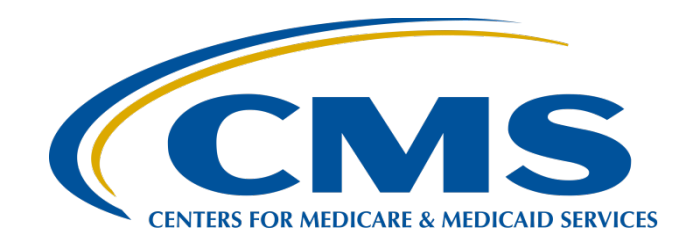

### **Submitting Voluntary Hybrid Measure Data**

**August 11, 2023**

### **Speakers**

**Veronica Dunlap, BSN, RN, CCM** 

Lead

Alignment of Electronic Clinical Quality Measure (eCQM) Reporting Inpatient Value, Incentives, and Quality Reporting (VIQR) Outreach and Education Support Contractor

### **Michael Cocchiola, MPA**

Project Coordinator

Yale New Haven Health Services Corporation (YNHHS)/ Center for Outcomes Research & Evaluation (CORE)

### **Alexandra Arndt**

Project Manager Inpatient VIQR Outreach and Education Support Contractor

### **Purpose**

This presentation provides the reporting requirements and *Hospital Quality Reporting (HQR) Secure Portal*  submission processes for the 2024 voluntary reporting of Hybrid Hospital-Wide Readmission (HWR) and Hybrid Hospital-Wide Mortality (HWM) measure data.

### **Objectives**

Participants will be able to:

- Summarize the 2024 voluntary reporting requirements for the Hybrid HWR and/or Hybrid HWM measures for the Hospital Inpatient Quality Reporting (IQR) Program.
- Navigate to the HQR User Interfaces (UIs) for hybrid measure data submission.
- Understand the steps to upload and review hybrid measure data accuracy in the *HQR Secure Portal.*
- Understand the answers to some commonly asked questions.

### **Acronyms and Abbreviations**

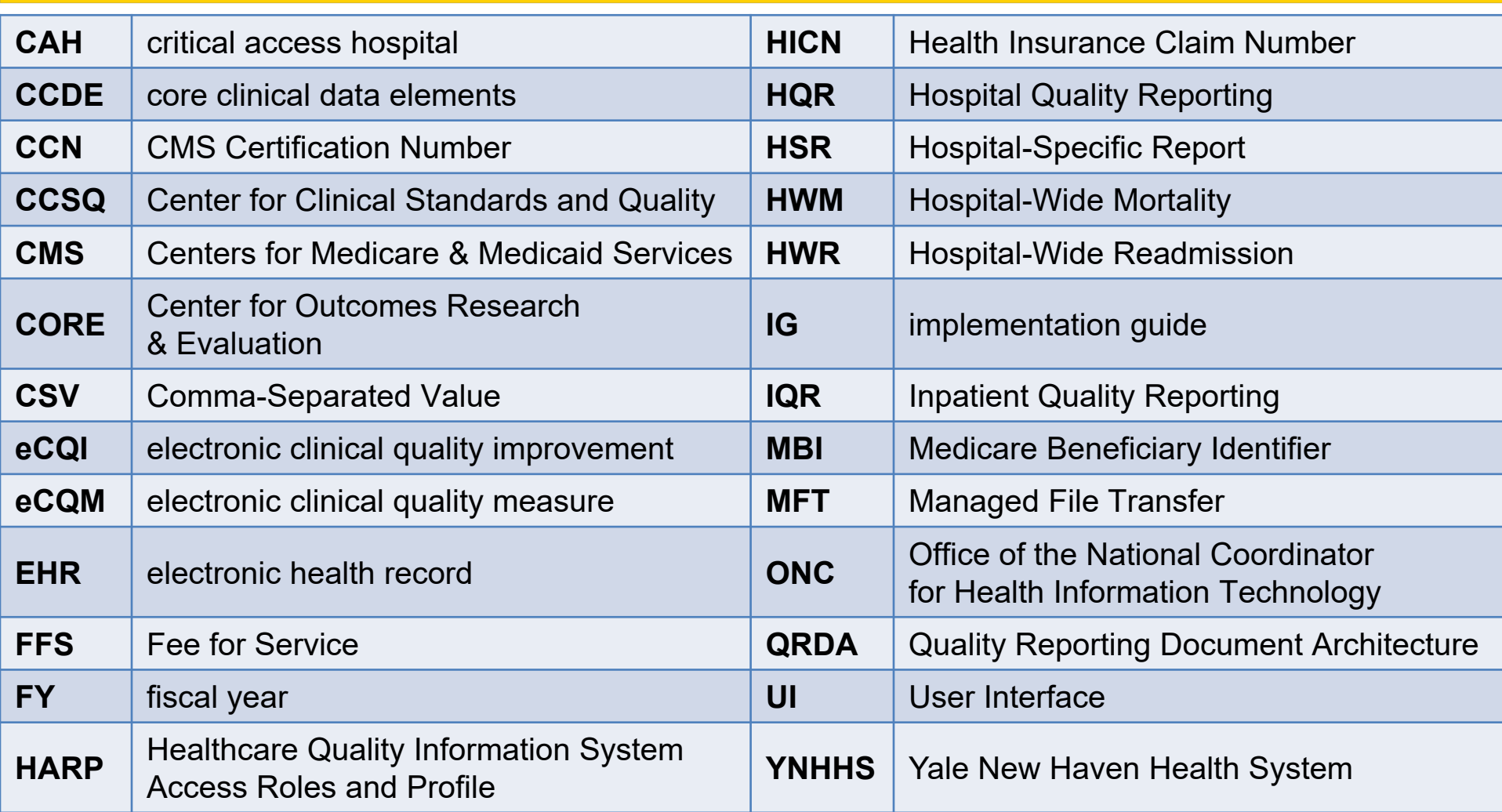

### **Webinar Questions**

Please email questions pertinent to this webinar topic to [WebinarQuestions@hsag.com.](mailto:WebinarQuestions@hsag.com)

- Write the webinar title in the subject line.
- If your question pertains to a specific slide, include the slide number in the body of the email.

Michael Cocchiola, MPA Project Coordinator, YNHHS/CORE

**Reporting Requirements**

### **Fiscal Year (FY) 2025 Hybrid HWR and Hybrid HWM Measures**

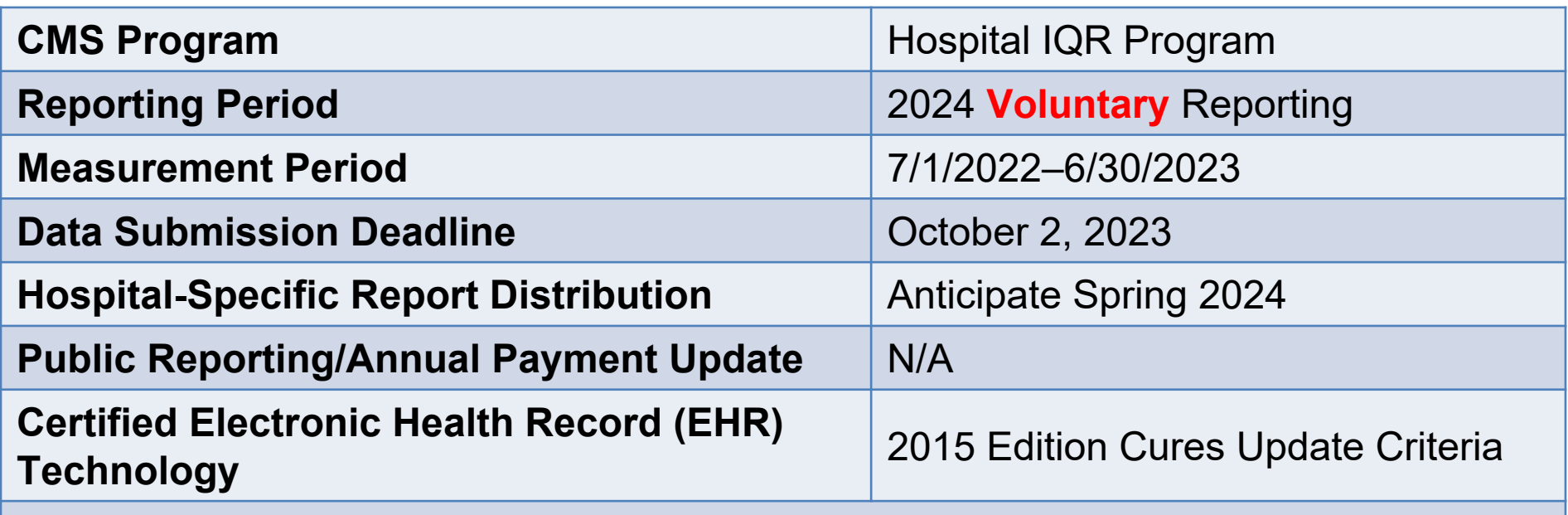

**Specifications:** Hybrid HWR (CMS529v2): [Core Clinical Data Elements \(CCDEs\) for the Hybrid](https://ecqi.healthit.gov/ecqm/hybrid/2022/cms529v2) [HWR Measure with Claims and Electronic Health Record Data](https://ecqi.healthit.gov/ecqm/hybrid/2022/cms529v2) and Hybrid HWM (CMS844v2): [CCDEs for the Hybrid HWM Measure](https://ecqi.healthit.gov/ecqm/hybrid/2022/cms844v2)

#### **Reporting Resources:**

- Electronic Clinical Quality Improvement (eCQI) Resource Center: Eligible Hospital/Critical Access Hospital (CAH) eCQMs [page](https://ecqi.healthit.gov/eh-cah?qt-tabs_eh=3), Hybrid Measures tab, 2022 reporting period
- QualityNet.CMS.gov: [Hospitals-Inpatient/Measures \(Hybrid\)](https://qualitynet.cms.gov/inpatient/measures/hybrid)

### **Voluntary Reporting of the Hybrid HWR Measure**

Hospitals participate by submitting 13 CCDEs (6 vital signs + 7 laboratory test results) and 6 linking variables by October 2, 2023*.*

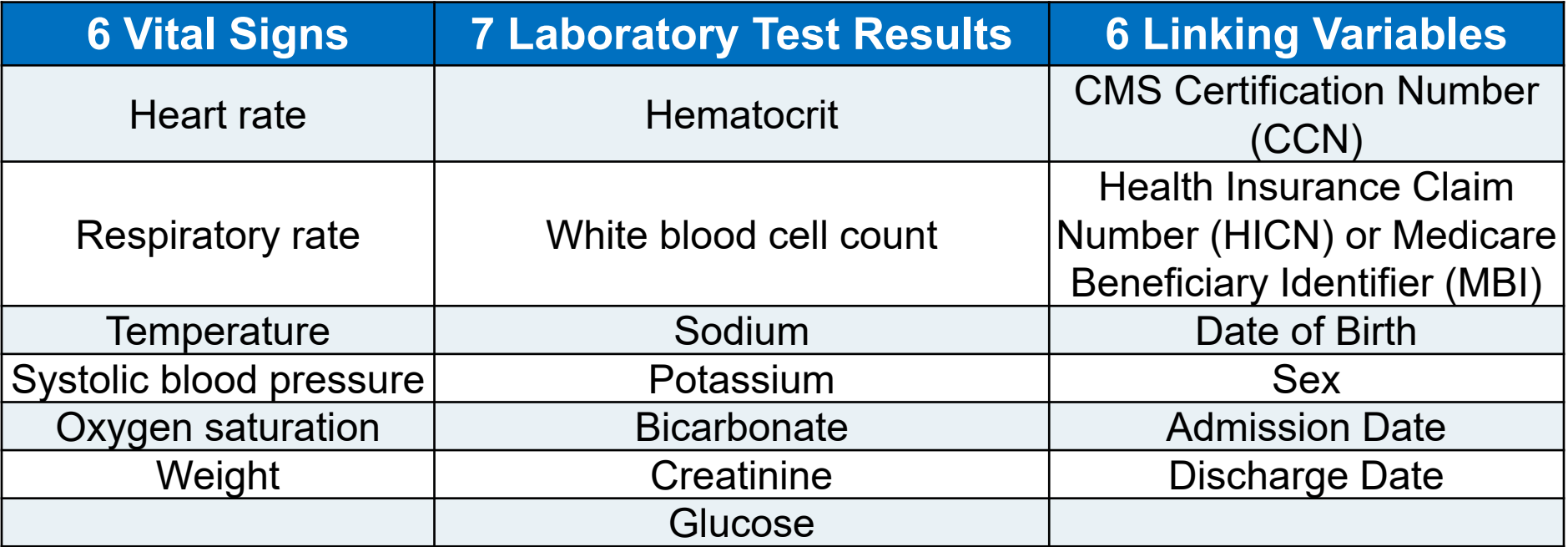

<https://ecqi.healthit.gov/sites/default/files/ecqm/measures/CMS529v2.html>

 $\overline{9}$ 

### **Voluntary Reporting of the Hybrid HWM Measure**

Hospitals participate by submitting 10 CCDEs (4 vital signs + 6 laboratory test results) and 6 linking variables by October 2, 2023*.*

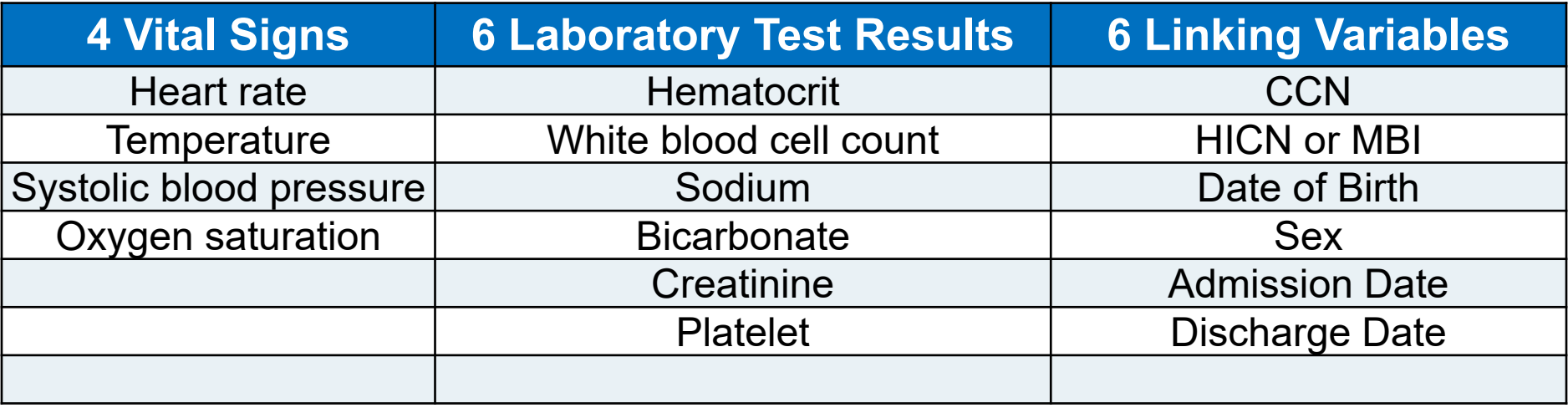

[https://ecqi.healthit.gov/ecqm/hybrid/2022/cms844v2#quicktabs-tab-tabs\\_hybrid\\_measure-1](https://ecqi.healthit.gov/ecqm/hybrid/2022/cms844v2#quicktabs-tab-tabs_hybrid_measure-1)

## **Mandatory Reporting Submission Requirements**

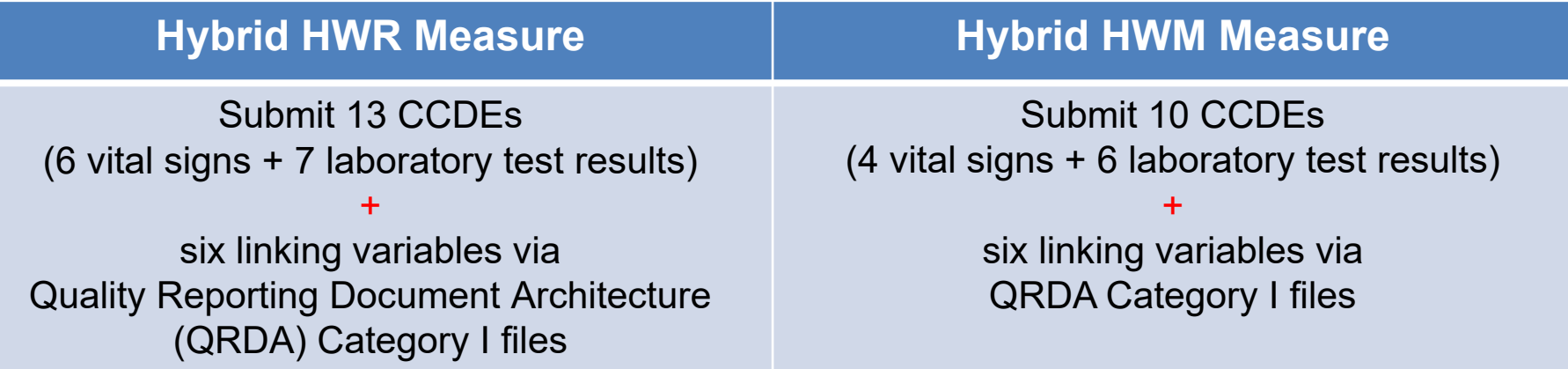

To successfully meet Hospital IQR Program participation requirements for the hybrid measures, hospitals will need to:

- Submit **linking variables on 95% or more of discharges** with a Medicare Fee for Service (FFS) claims for the same hospitalization during the measurement period.
- Report **vital signs for 90% or more of the hospital discharges** for Medicare FFS patients, 65 years or older (between 65 and 94 years for the Hybrid HWM measure) in the measurement period (as determined from the claims submitted to CMS for admissions that ended during the same reporting period).
- Submit the **laboratory test results for 90% or more of discharges** for non-surgical patients, meaning those not included in the surgical specialty cohort of the Hybrid HWR measure (or the surgical divisions of the Hybrid HWM measure).

# **QRDA Category I Files**

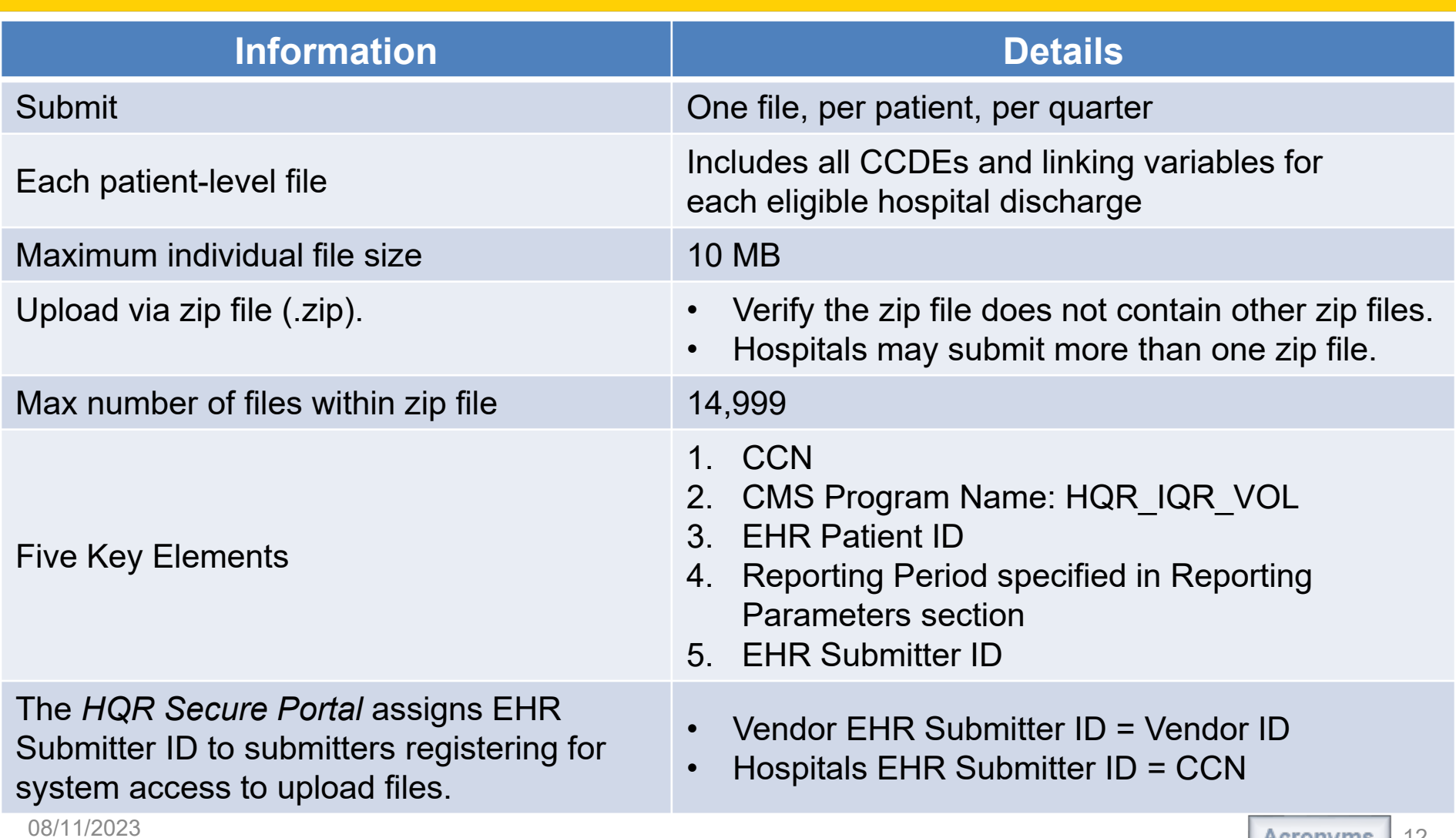

### **Implementation Timeline**

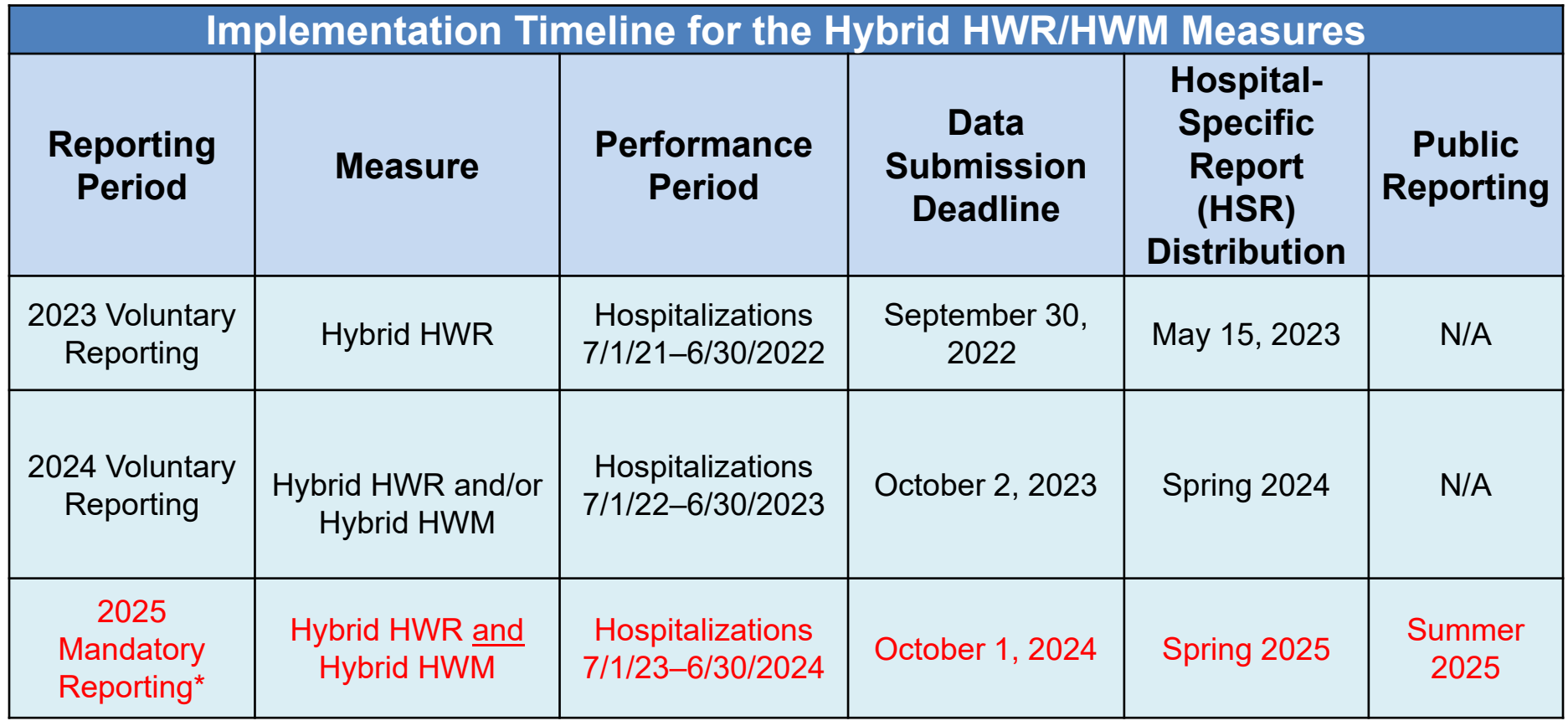

\*Mandatory for all subsection (d) hospitals participating in the Hospital IQR Program. These data will impact the FY 2026 payment determination and measure results will be publicly reported.

08/11/2023

Michael Cocchiola, MPA Project Coordinator, YNHHS/CORE

#### **Technical Resources and Tools**

### **Voluntary Reporting Key Dates and Resources Document**

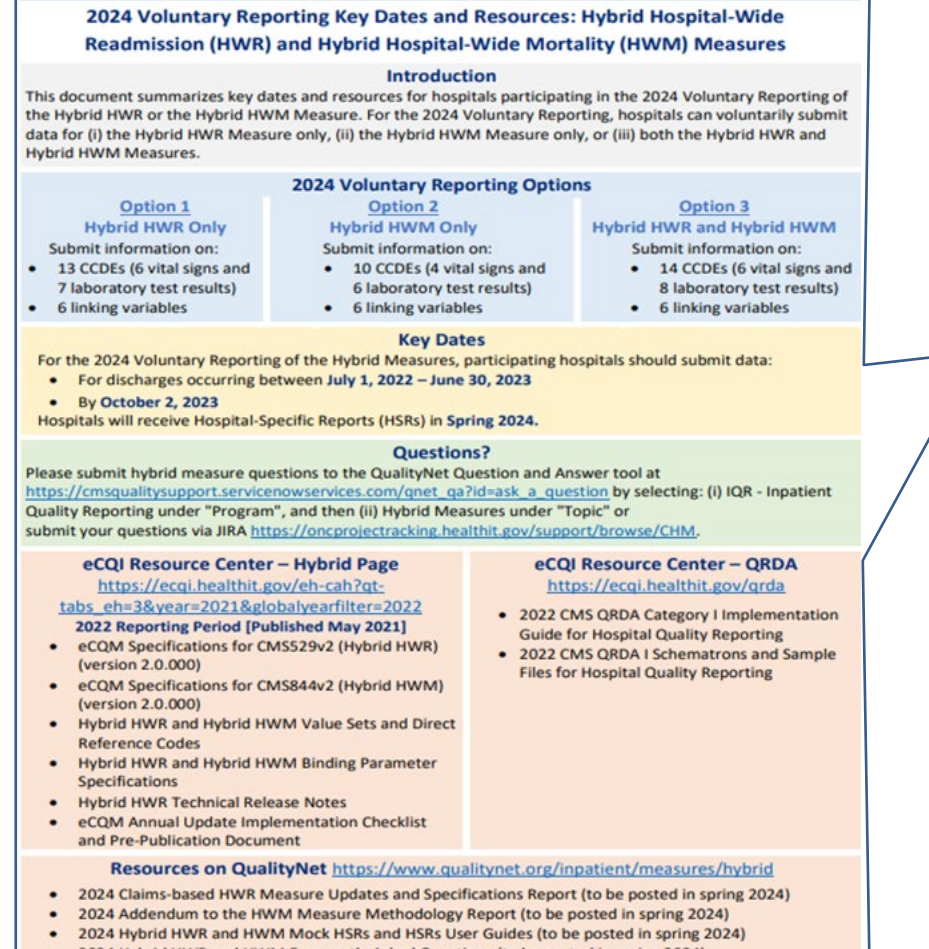

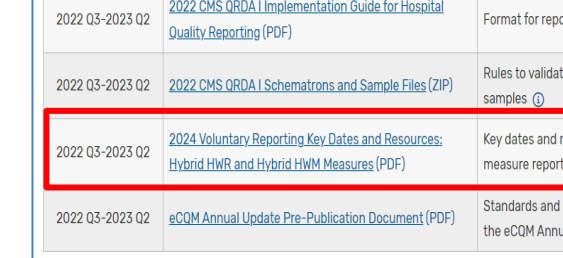

2022 Reporting Period Eligible Hospital / Critical Access Hospital Resources

2024 Hybrid HWR and HWM Frequently Asked Questions (to be posted in spring 2024)

#### 2024 Hybrid HWR and HWM Fact Sheets (to be posted in spring 2024)

hed  $\spadesuit$ 

 $/2021$ 

y 2021

y 2021 y 2021 y 2021

v 2021

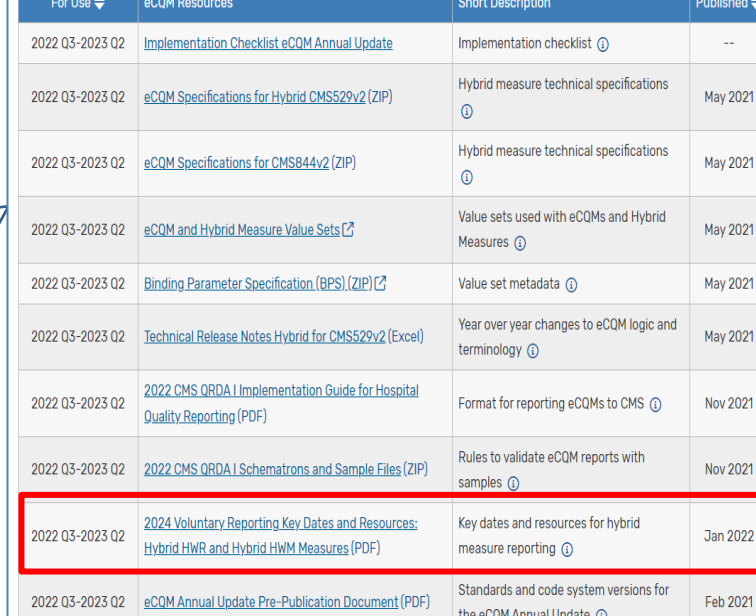

### **Resources for Voluntary Reporting**

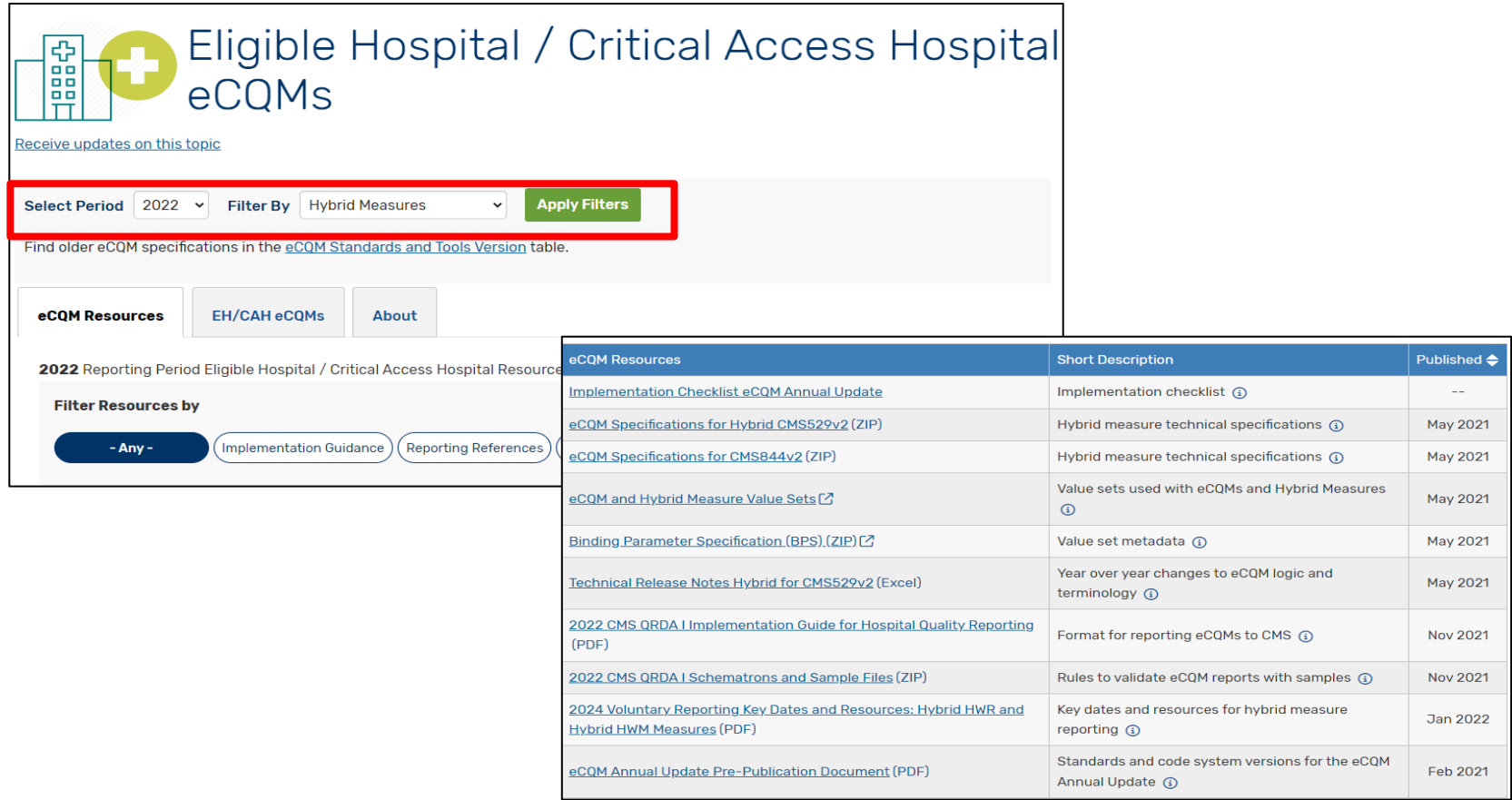

Electronic specifications of the measure are on the eCQI Resource Center: [https://ecqi.healthit.gov/eh-cah?qt-tabs\\_eh=0&globalyearfilter=2022&global\\_measure\\_group=3721](https://ecqi.healthit.gov/eh-cah?qt-tabs_eh=0&globalyearfilter=2022&global_measure_group=3721)

# **Use 2022 IG: Hybrid Measure/ CCDE Voluntary Submission**

- The Implementation Guide (IG) for 2022 must be used for hybrid measure/CCDE voluntary submission for reporting 2022–2023 data.
	- o Measurement period: July 1, 2022–June 30, 2023
	- o Submission deadline: October 2, 2023
- Refer to Section 6: *Hybrid Measure/CCDE Voluntary Submission*

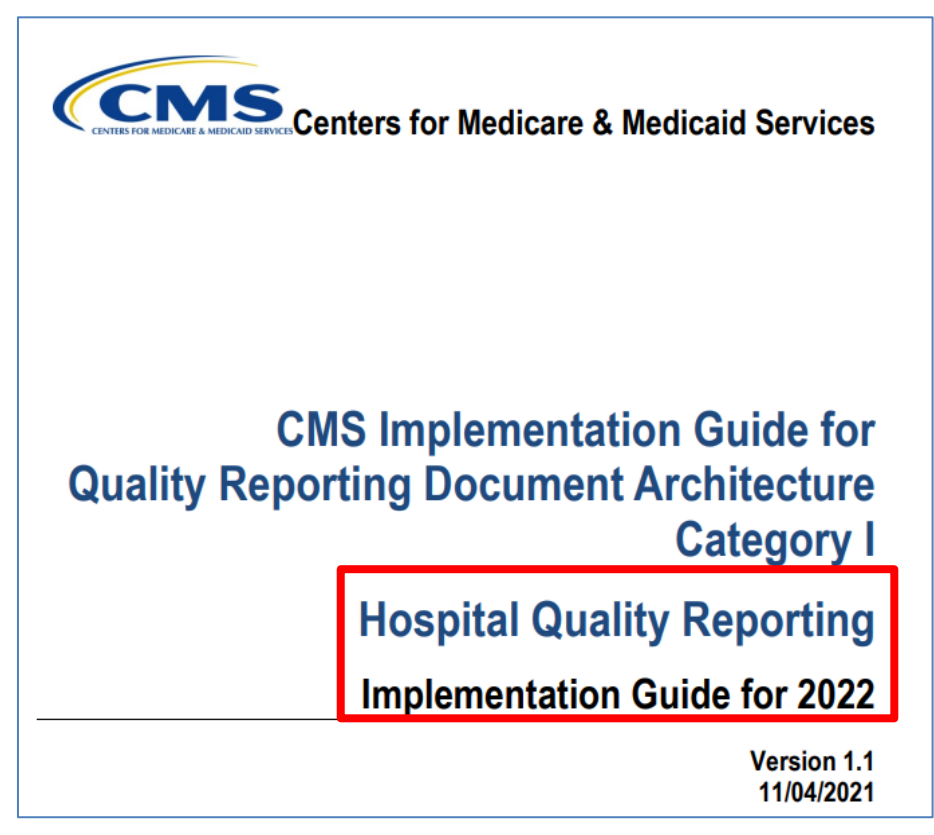

CMS IG QRDA Category I for HQR, Schematrons and Sample Files are on the eCQI Resource Center: [https://ecqi.healthit.gov/eh-cah?qttabs\\_eh=0&globalyearfilter=2022&global\\_measure\\_group=3721](https://ecqi.healthit.gov/eh-cah?qt-tabs_eh=0&globalyearfilter=2022&global_measure_group=3721)

### **Resources for Voluntary Reporting**

Claims-based specifications of the measure are/will be located on the QualityNet website at these pages:

[https://qualitynet.cms.gov >](https://qualitynet.cms.gov/inpatient/measures/hybrid/methodology) Hospitals - [Inpatient > Measures >](https://qualitynet.cms.gov/inpatient/measures/hybrid/methodology)  [Hybrid Measure > Methodology](https://qualitynet.cms.gov/inpatient/measures/hybrid/methodology)

#### ome / Hospitals - Inpatient / Measures / Hybrid Measure / **Methodology** Overview Methodology Reports Resources **Hybrid Measure Methodology** The measure methodology for the Hybrid Hospital-Wide Readmission (HWR) and Hybrid Hospital-Wide Mortality (HWM) measure contains claims-based specifications and electronic specifications. This is because the Hybrid measures merge electronic health record (EHR) data elements with claims data to calculate the risk-standardized rates. The measure specifications reports contain the specifications for the Hybrid measures. The electronic measure specifications documents describe how the electronic core cli data elements (CCDEs) should be extracted from the EHR for the risk model for the Hybrid measures. Additional rationale of CMS' methodological decisions during development and reevaluation of the complication measure is avail in the Frequently Asked Questions and Fact Sheet documents. 2023 Hybrid Measure Claims-Based Updates Date File Name **Posted File Type** File Size 2023 All-Cause Hospital-Wide Measure Updates and Specifications 05/15/23 PDF 1 MB Download Report: Hospital-Wide Readmission 2023 Hospital-Wide Readmission Measure Code Specifications 05/15/23 XLSX 612 KB Download Supplemental File Present on Admission (POA)-Exempt Codes Considered Always POA for 05/15/23 XLSX 835 KB Download 2023

Provides information on codes always considered to be POA for claims-based measures

[https://qualitynet.cms.gov >](https://qualitynet.cms.gov/inpatient/measures/readmission/methodology) Hospitals - [Inpatient > Measures >](https://qualitynet.cms.gov/inpatient/measures/readmission/methodology)  [Readmission Measures > Methodology](https://qualitynet.cms.gov/inpatient/measures/readmission/methodology)

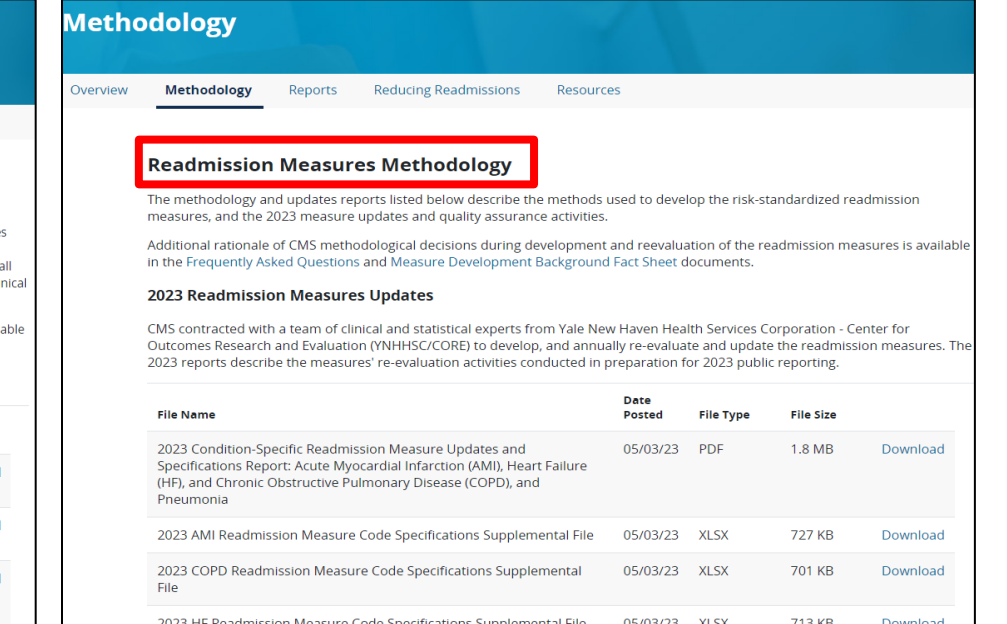

### **Hybrid Measure HSRs**

- Available in Spring 2024
- Display detailed measure results, discharge-level data, and data submission requirements
- Available by logging into HQR System
	- o Health Care Quality Information Systems Access Roles and Profile (HARP) account with Managed File Transfer (MFT) permission required
	- o Video tutorial: [https://www.youtube.com/watch?v=3DEE8lcuf\\_w](https://www.youtube.com/watch?v=3DEE8lcuf_w)
- HSR User Guide and Mock HSR on QualityNet: <https://qualitynet.cms.gov/inpatient/measures/hybrid/reports>
- Contact CCSQ Service Center for assistance

Veronica Dunlap, BSN, RN, CCM Lead, Alignment of eCQM Reporting, Inpatient VIQR Support Contractor

**Data Submission Process**

### **Steps to Submit Hybrid Measure Data**

- Log Into the HQR System via HARP at [https://hqr.cms.gov.](https://hqr.cms.gov/hqrng/login)
- Access the HQR landing page.
- Assign/Edit User Permission. o Users will require the eCQM permission
- Complete Vendor Authorization process.
- Upload QRDA Category I Files.
- Review File Upload History UI and export.
- Review Submission Accuracy UI and export.

# **Log in to the HQR System**

You will need to log into the HQR system.

- 1. Go to<https://hqr.cms.gov/hqrng/login>.
- 2. Enter your HARP user ID and password.
- 3. Click the hyperlink below the Password field to view the Terms & Conditions for accessing the HQR system.

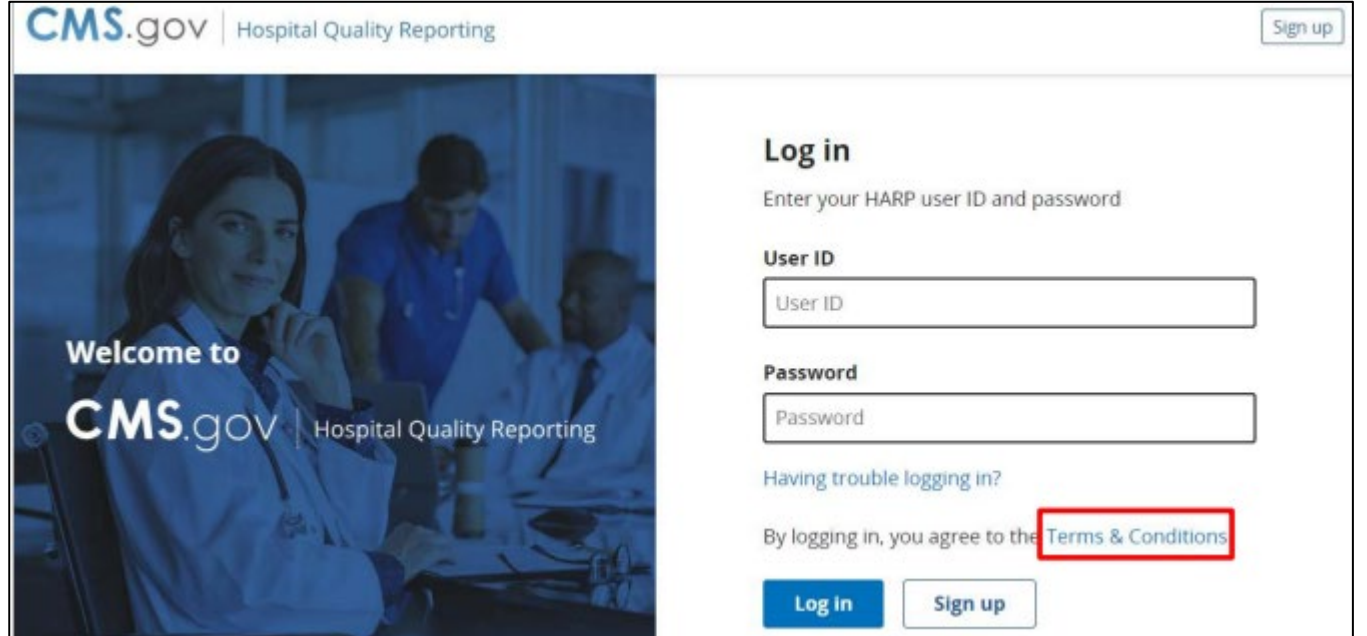

### **Two-Factor Authentication Security Code**

Complete two-factor authentication process.

1. Select an option for two-factor authentication to be sent to verify your account. Then, click Next.

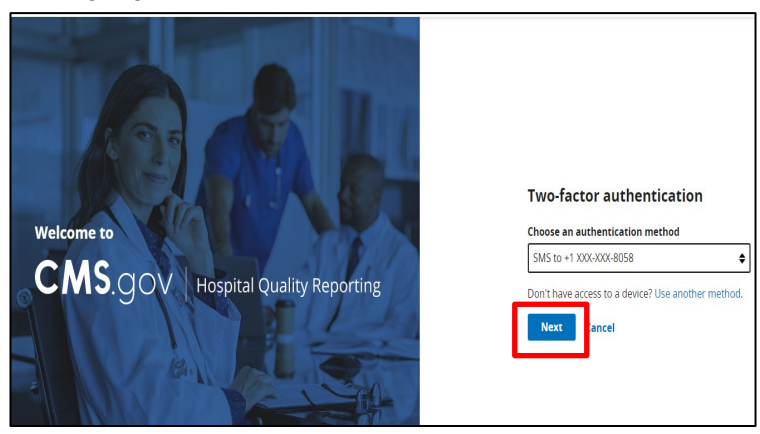

2. Enter the code received. Then, click Next.

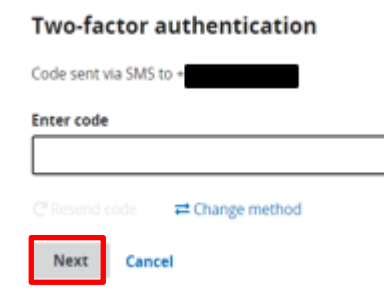

### **Access the HQR Landing Page**

Once logged in, you will see the HQR landing page.

- 1. Hover your mouse on the left side of the screen to expand the menu options.
- 2. Click the Lock Menu symbol to read the options.

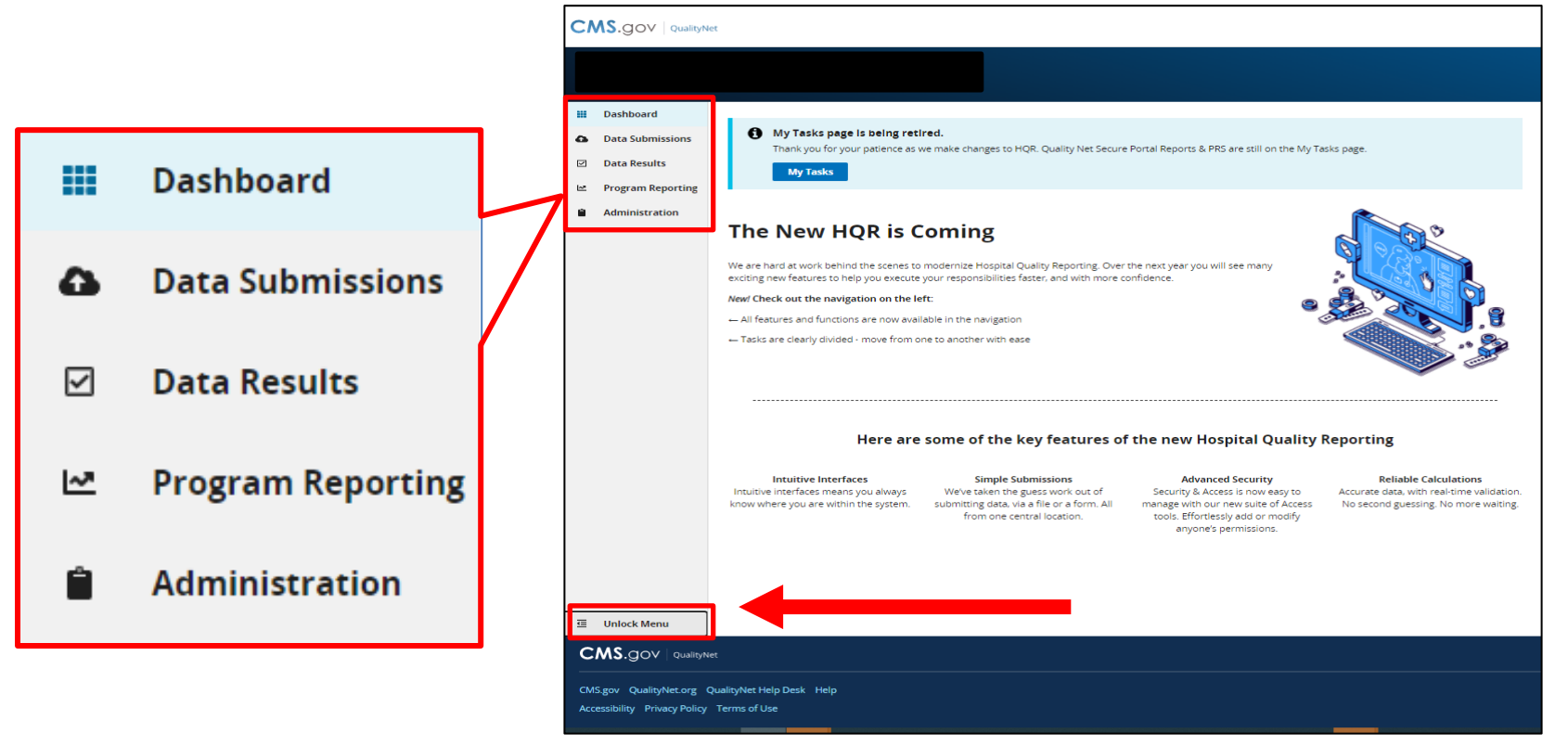

Basic users will need to add/edit the eCQM permission to upload/edit hybrid measure data.

1. From landing page, click on Username in the top-right corner. Then, select My Profile.

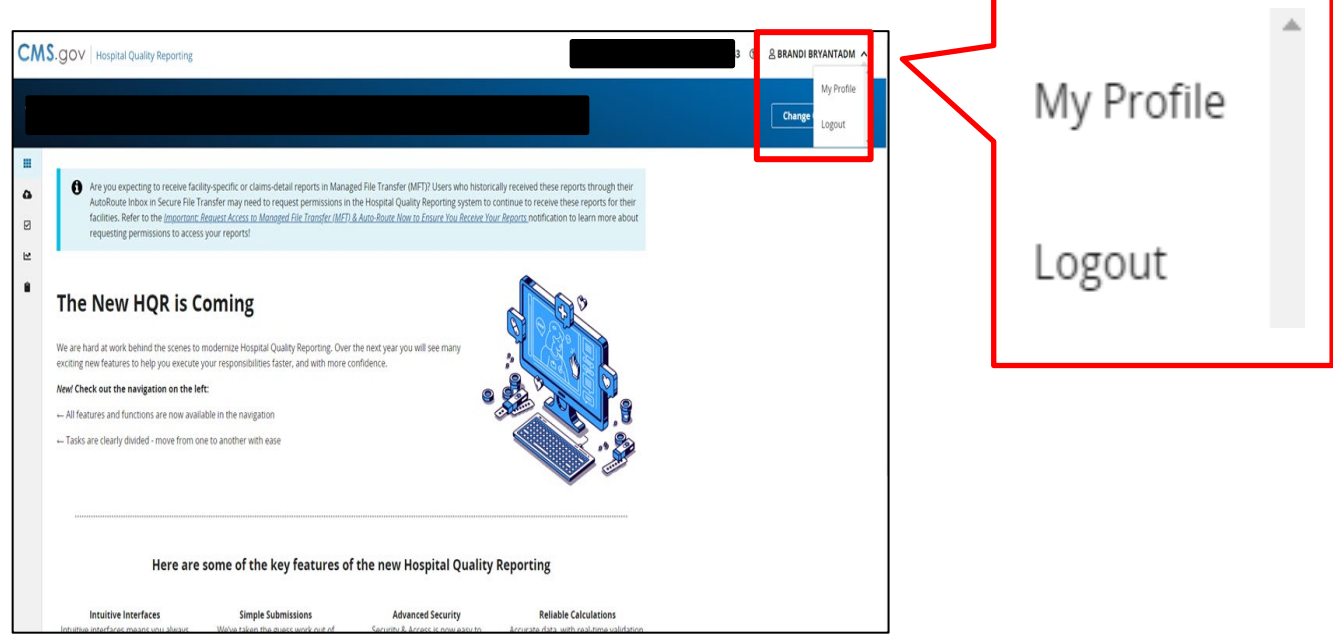

2. Under your Organization, click on the three vertical dots and select Request Change in Access.

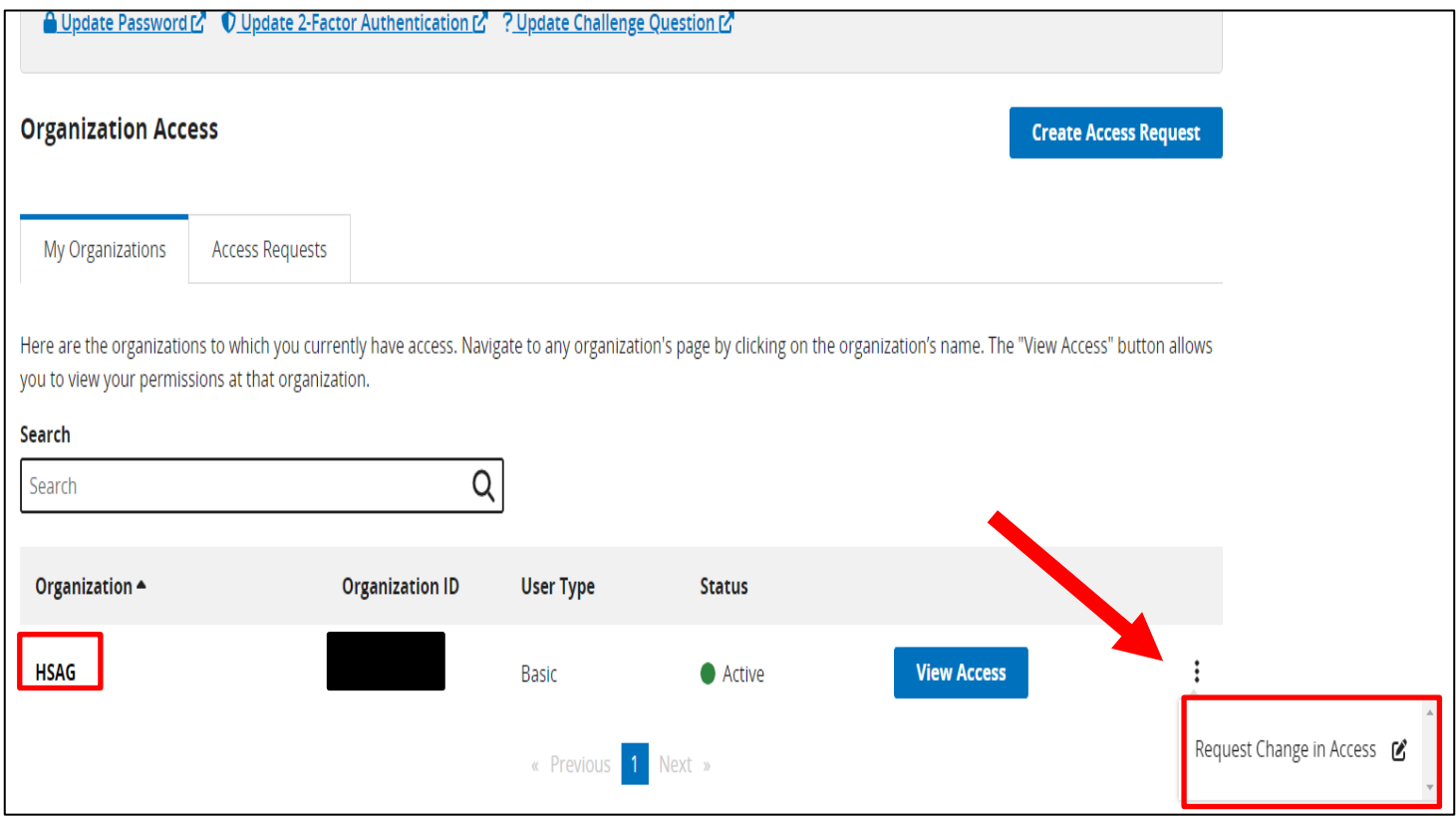

3. Under each Permission Type (Data Submissions and Submission Results) for eCQM, click Add under Program Access.

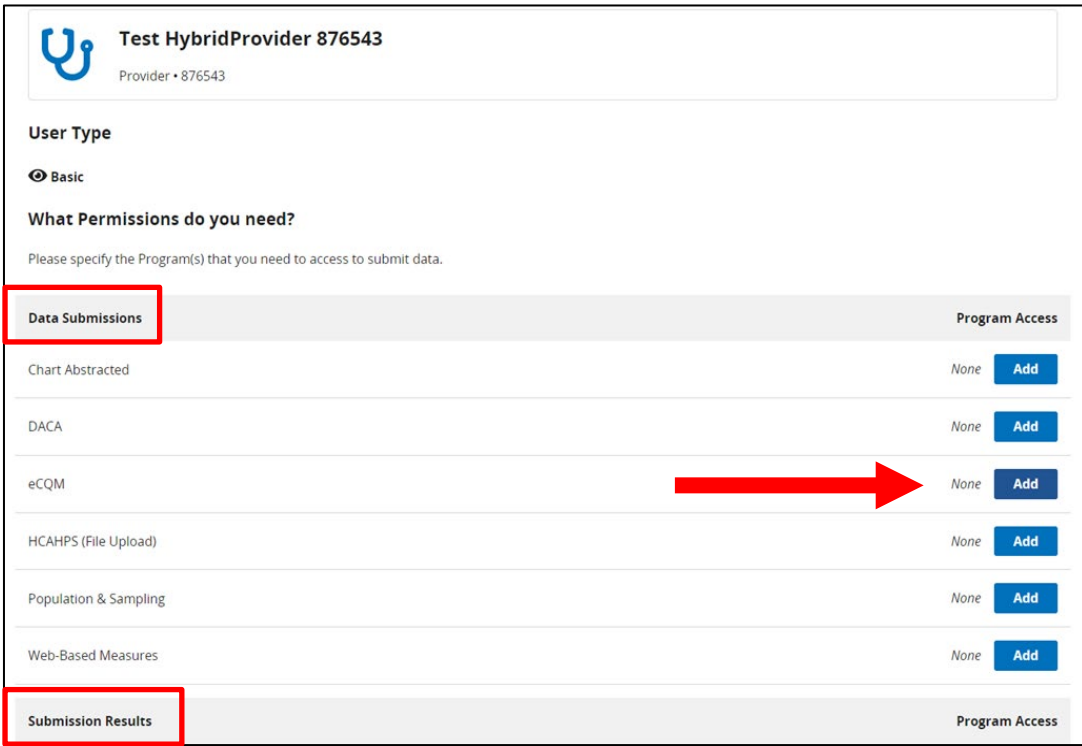

### 4. Next to the IQR, select your permission level. Then, click Apply & Close.

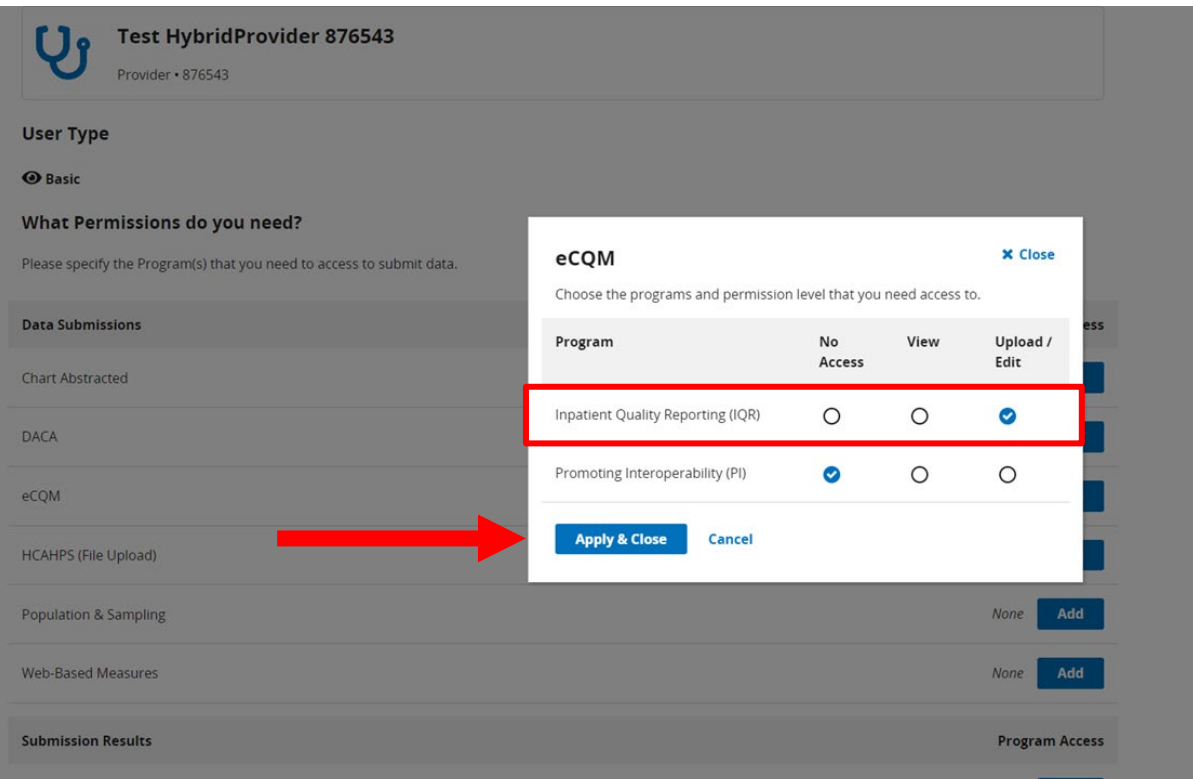

5. Scroll to the bottom of the page and click Review.

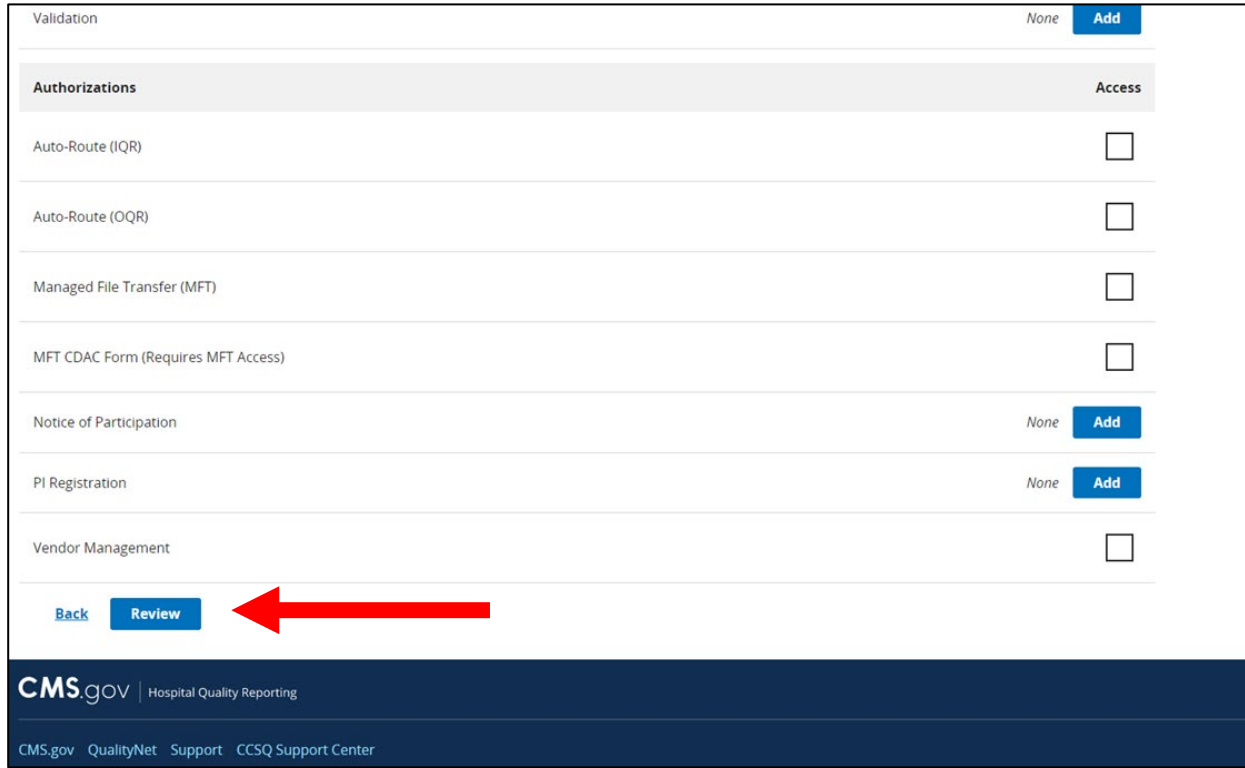

#### 6. Review your Access Request for accuracy. Then, click Submit.

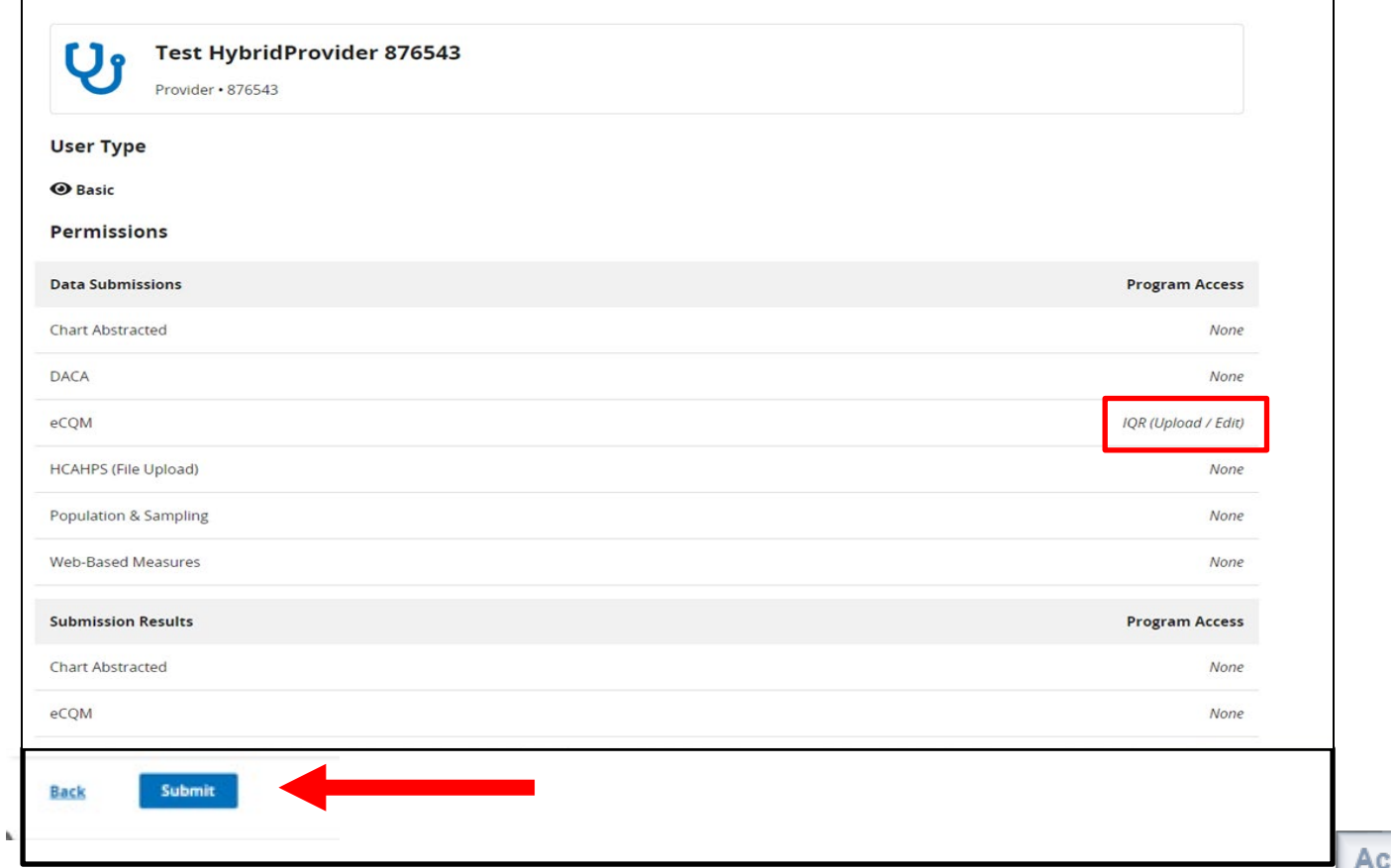

7. A green pop-up box will display indicating your Access Request was submitted successfully. The status will display as Pending.

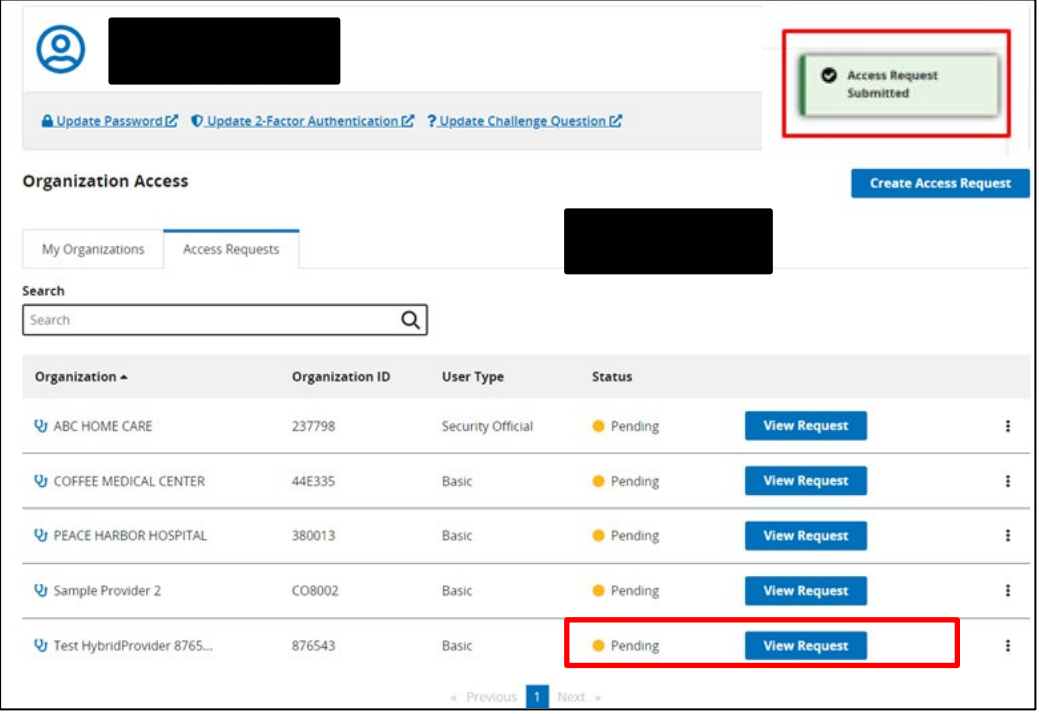

8. You will receive an email confirmation that your Access Request was submitted. Click View Pending Access Request to view your pending Access Request.

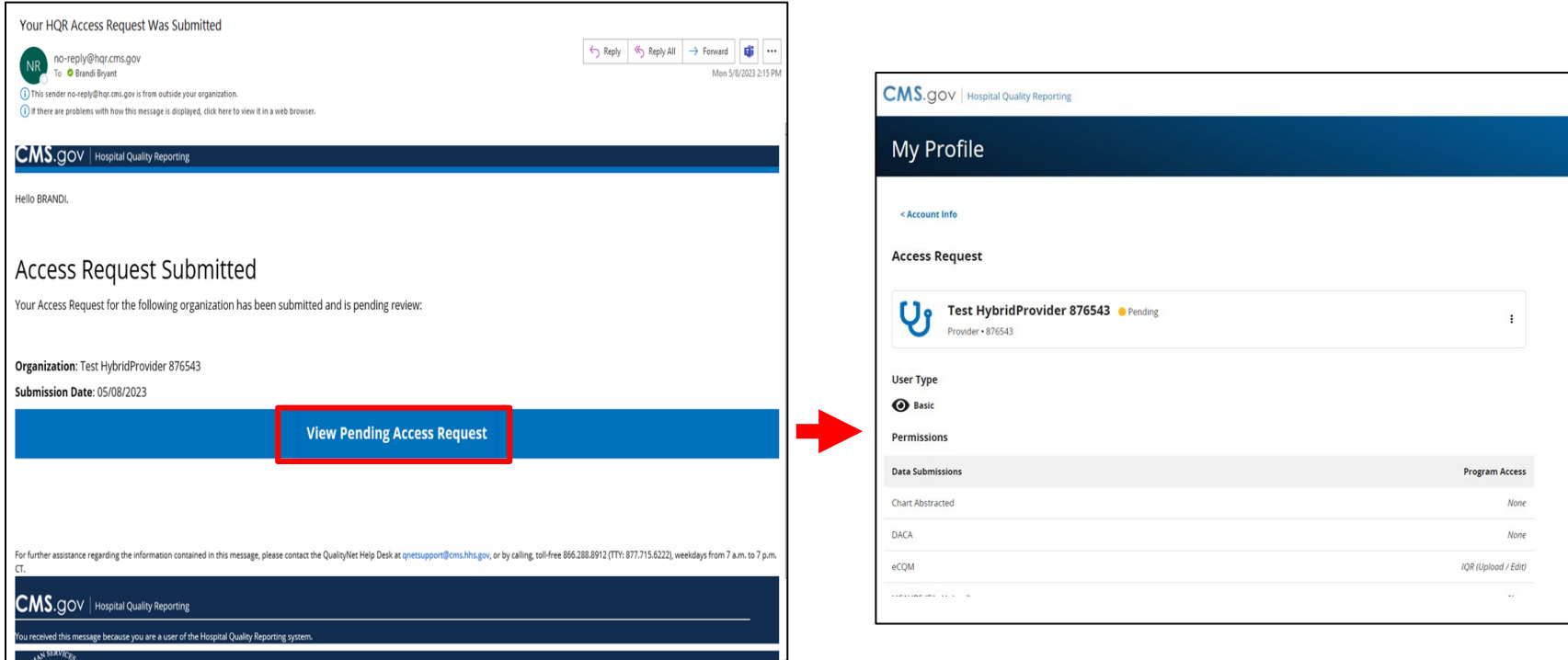

You will need to authorize your vendor(s).

1. From the landing page, Click Administration and Select Vendor Management.

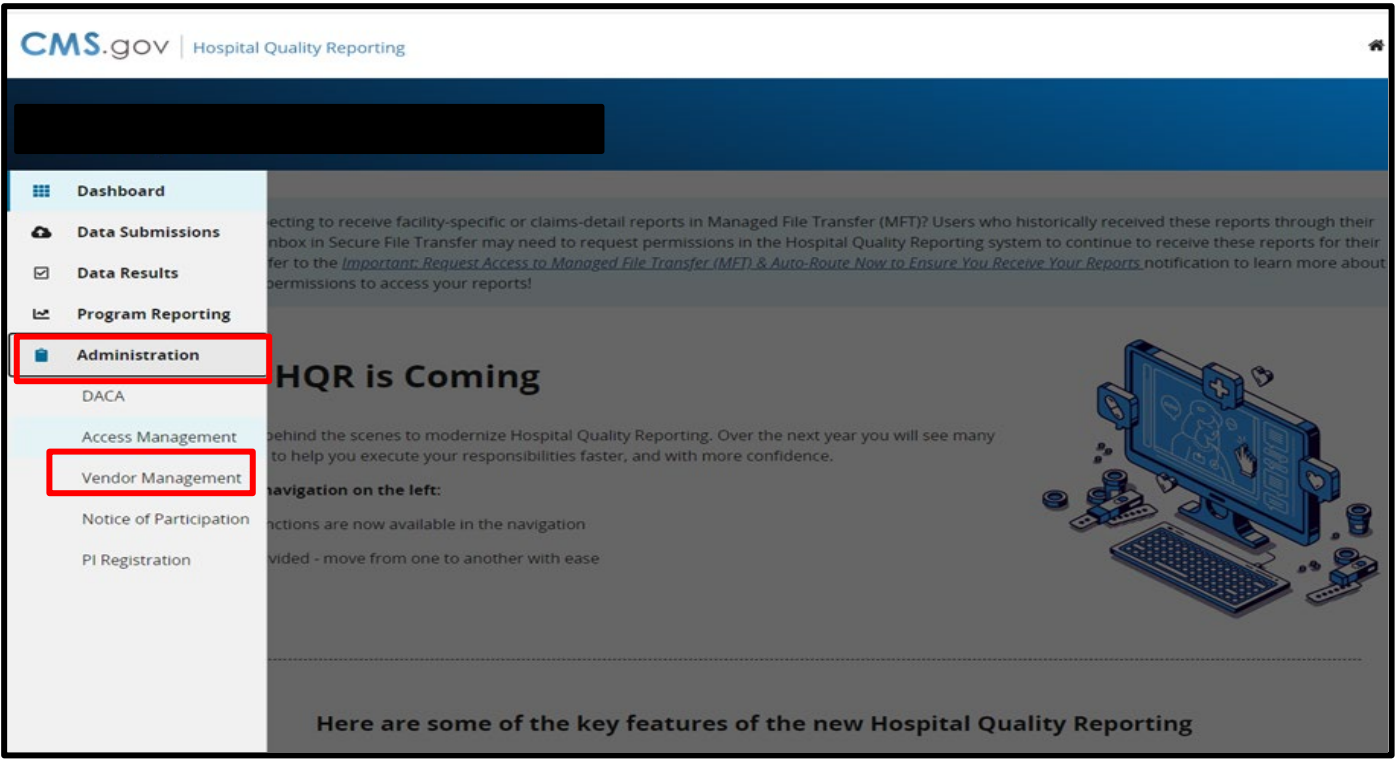

2. Search for a new vendor and click Add Vendor.

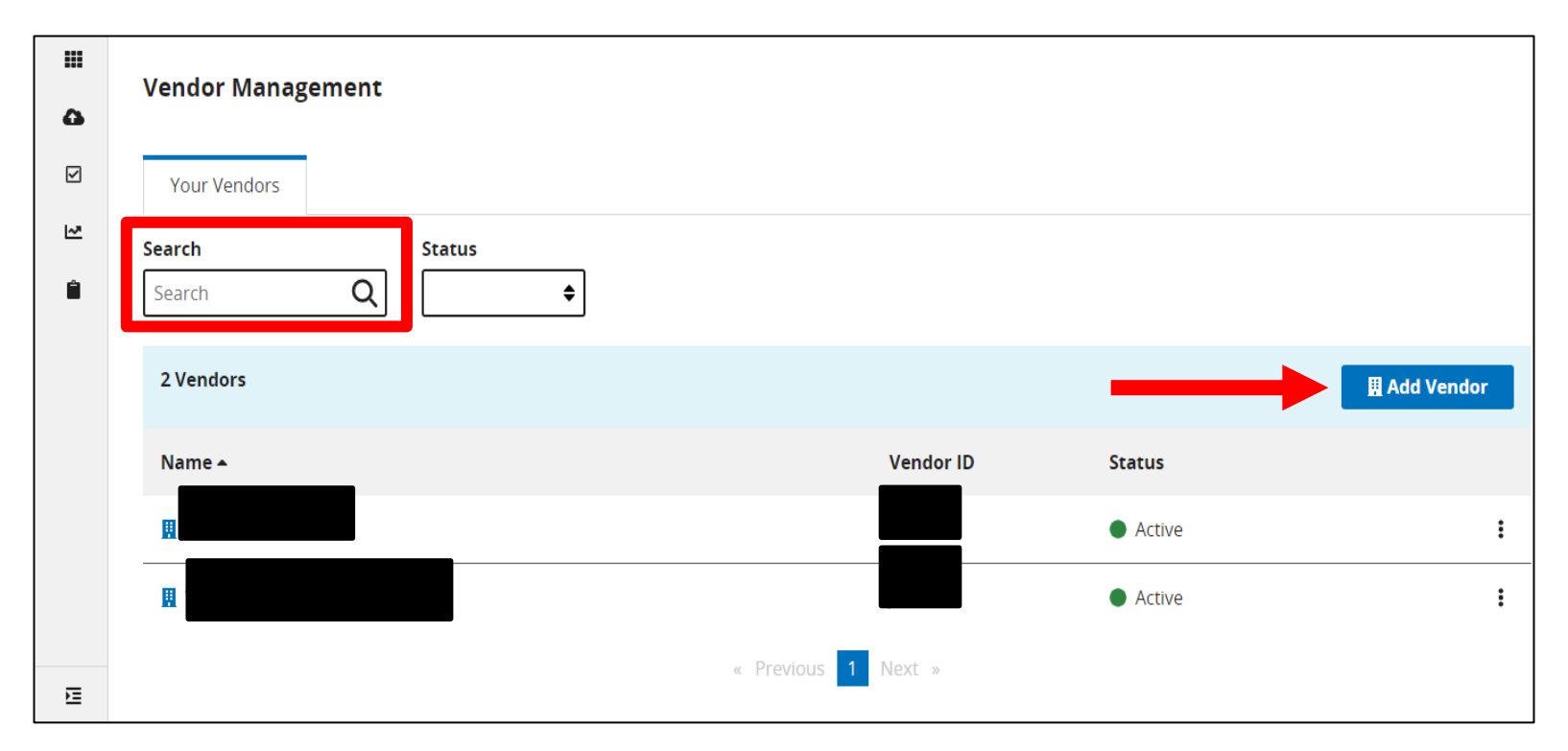

Visit the **HQR YouTube playlist** for additional assistance on adding a new vendor.

3. Click the three vertical dots menu to allow the vendor to submit hybrid measure data on the hospital's behalf. Then, select Edit Access.

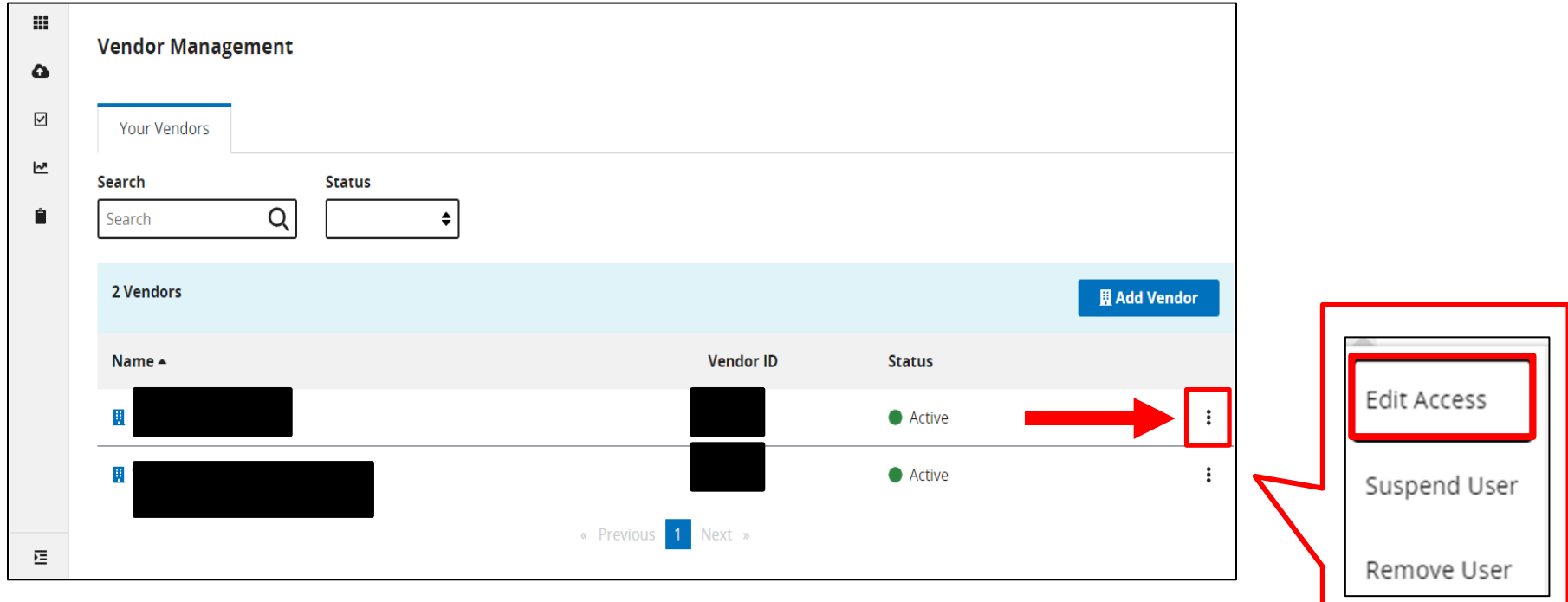

4. Click Add under eCQM data submissions for Inpatient Quality Reporting (IQR).

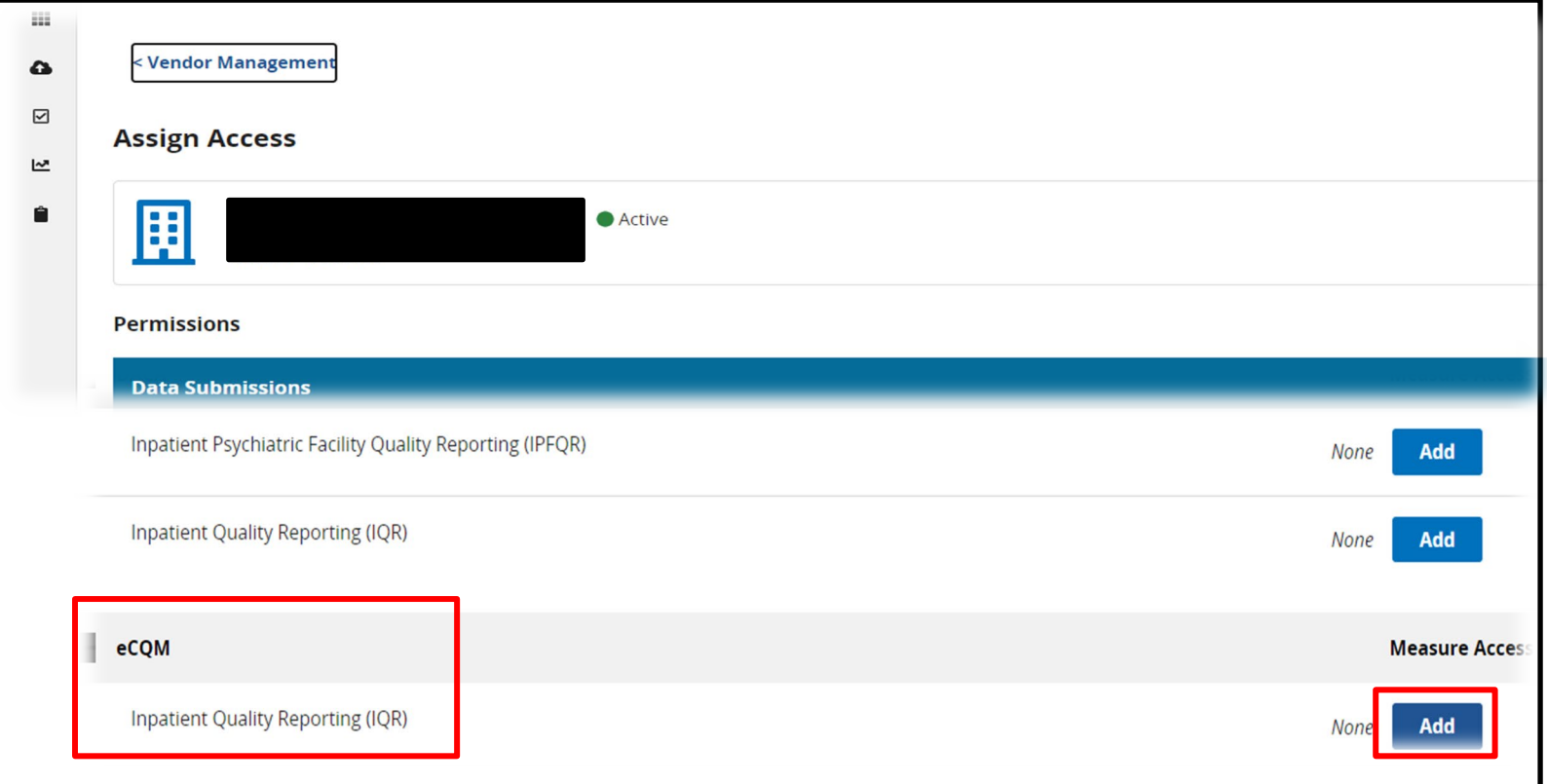

5. A pop-up box will display two different measure sets: eCQM and Hybrid Measures. Click Add for Hybrid Measures.

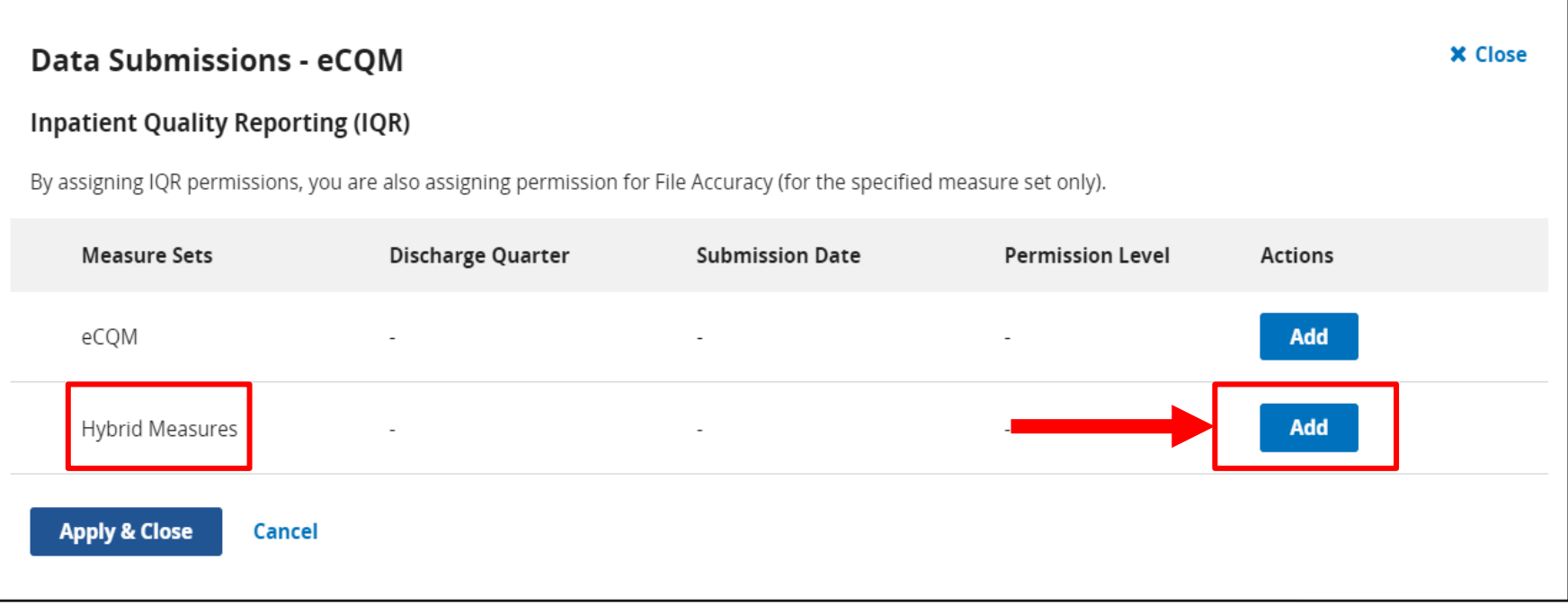

6. Select a permission level of View or Upload/Edit*.*  Complete the Discharge Quarters and Submission Date fields. Click Confirm.

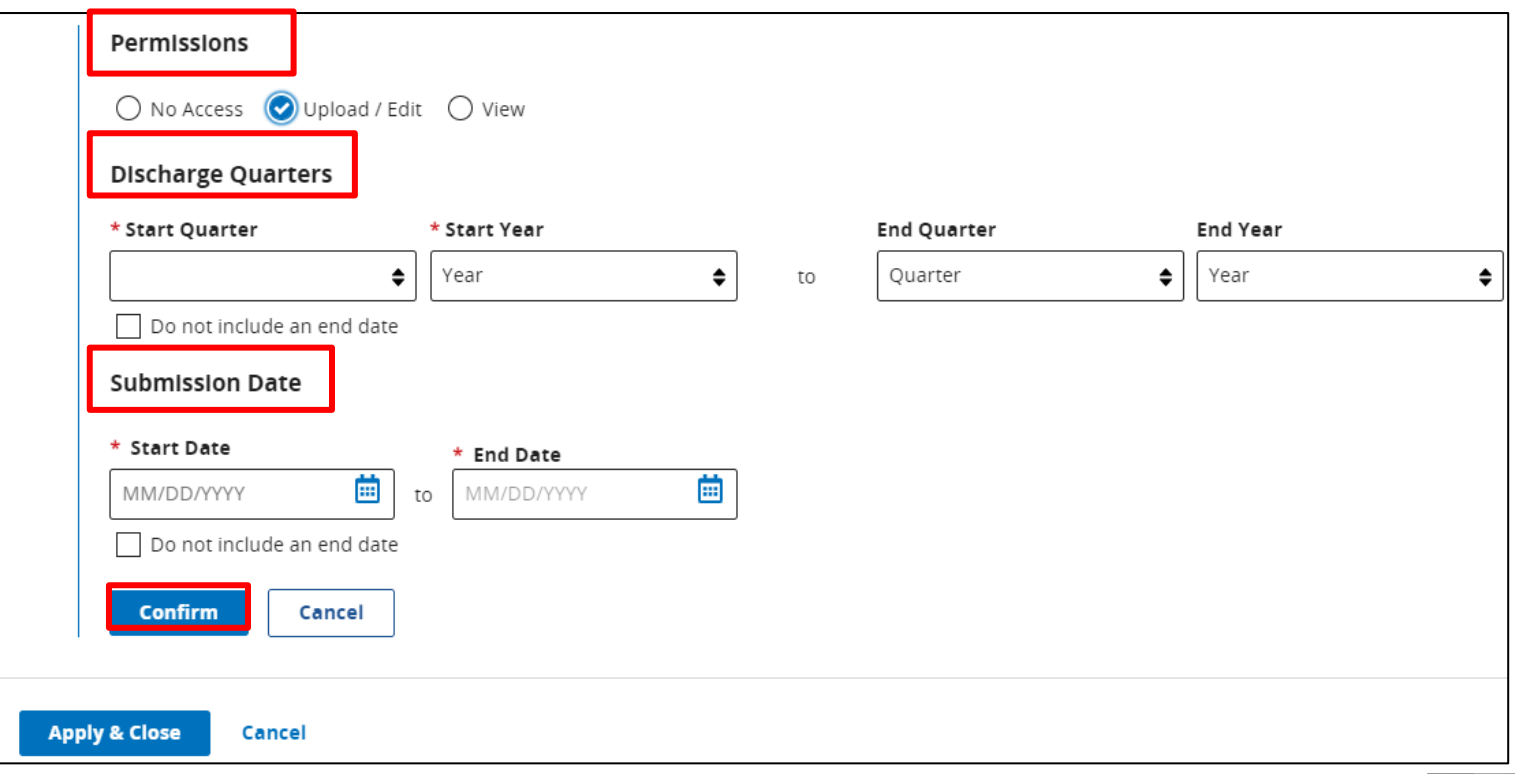

### 7. Click Apply & Close. For additional changes, Click Edit and then Click Apply & Close.

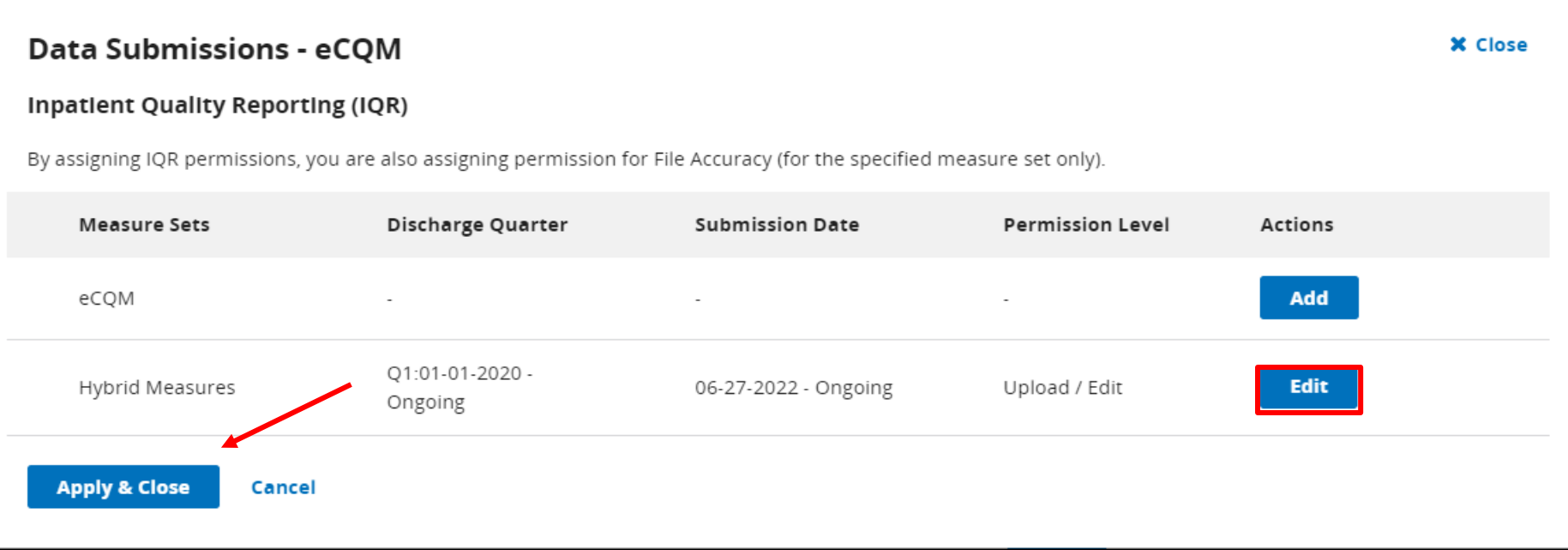

8. Hybrid measure permissions will now appear next to eCQM for Inpatient Quality Reporting (IQR). Click Review at the bottom of the page.

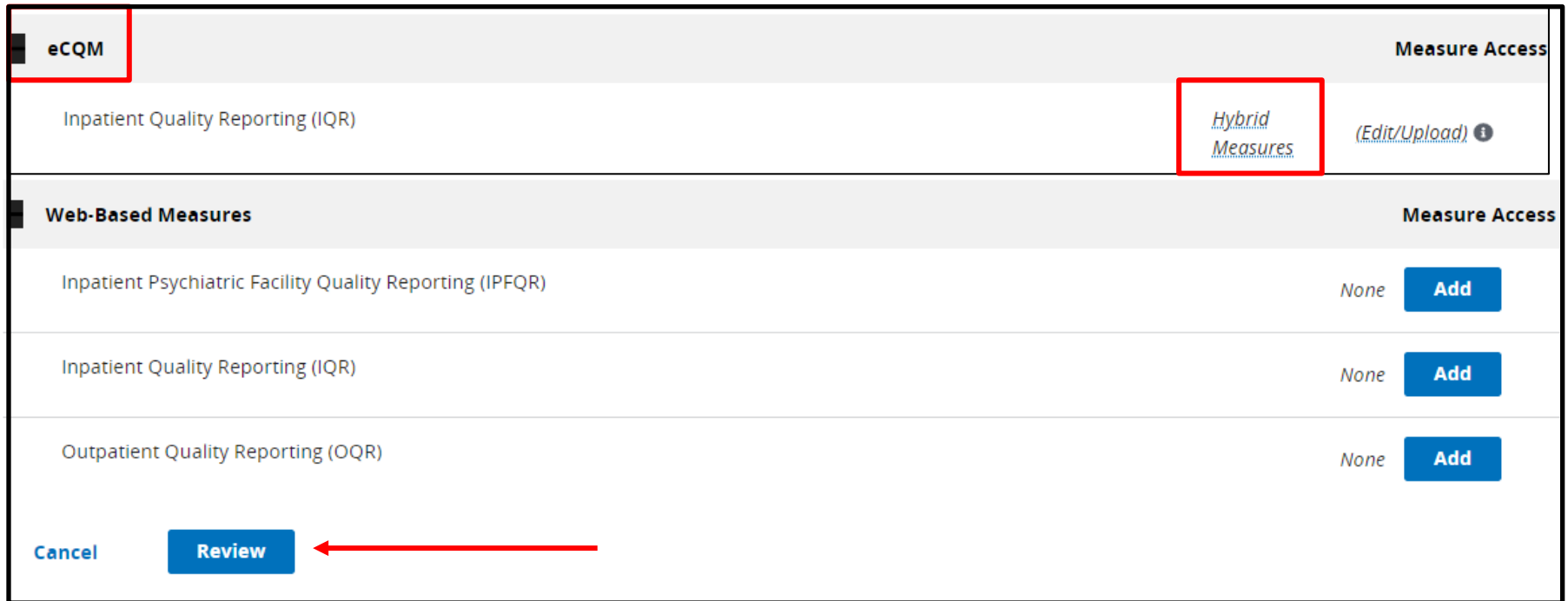

### 9. Click Save & Close.

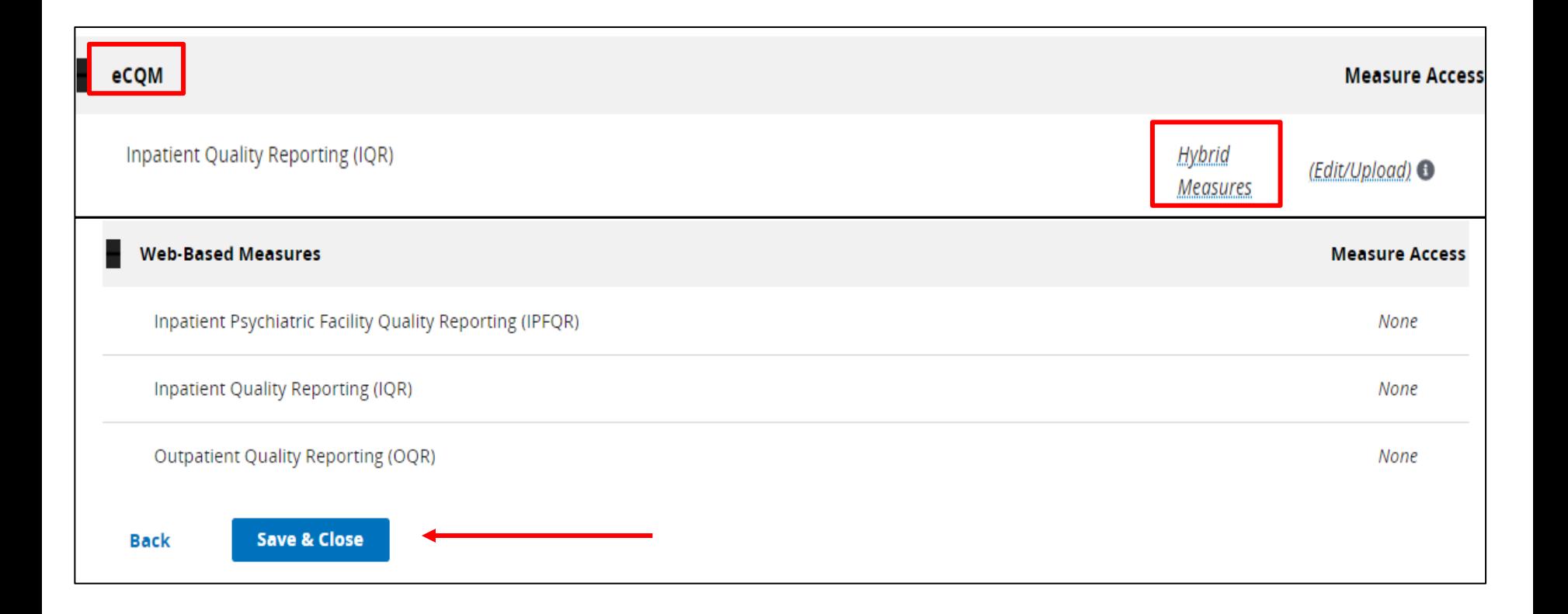

#### 1. From the main menu, Select Data Submissions.

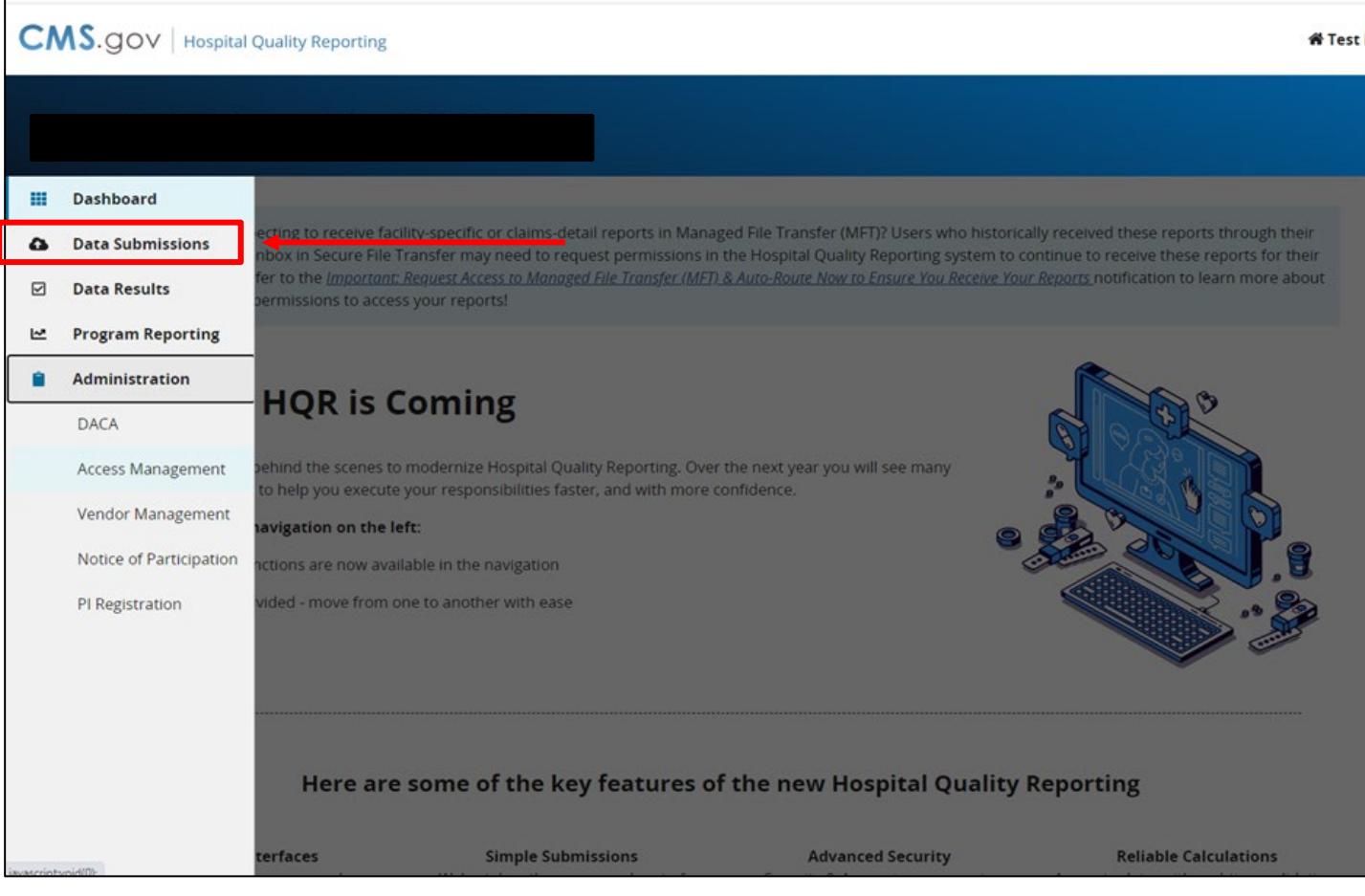

### 2. Select the Hybrid Measures tab. It is important to select either Test or Production.

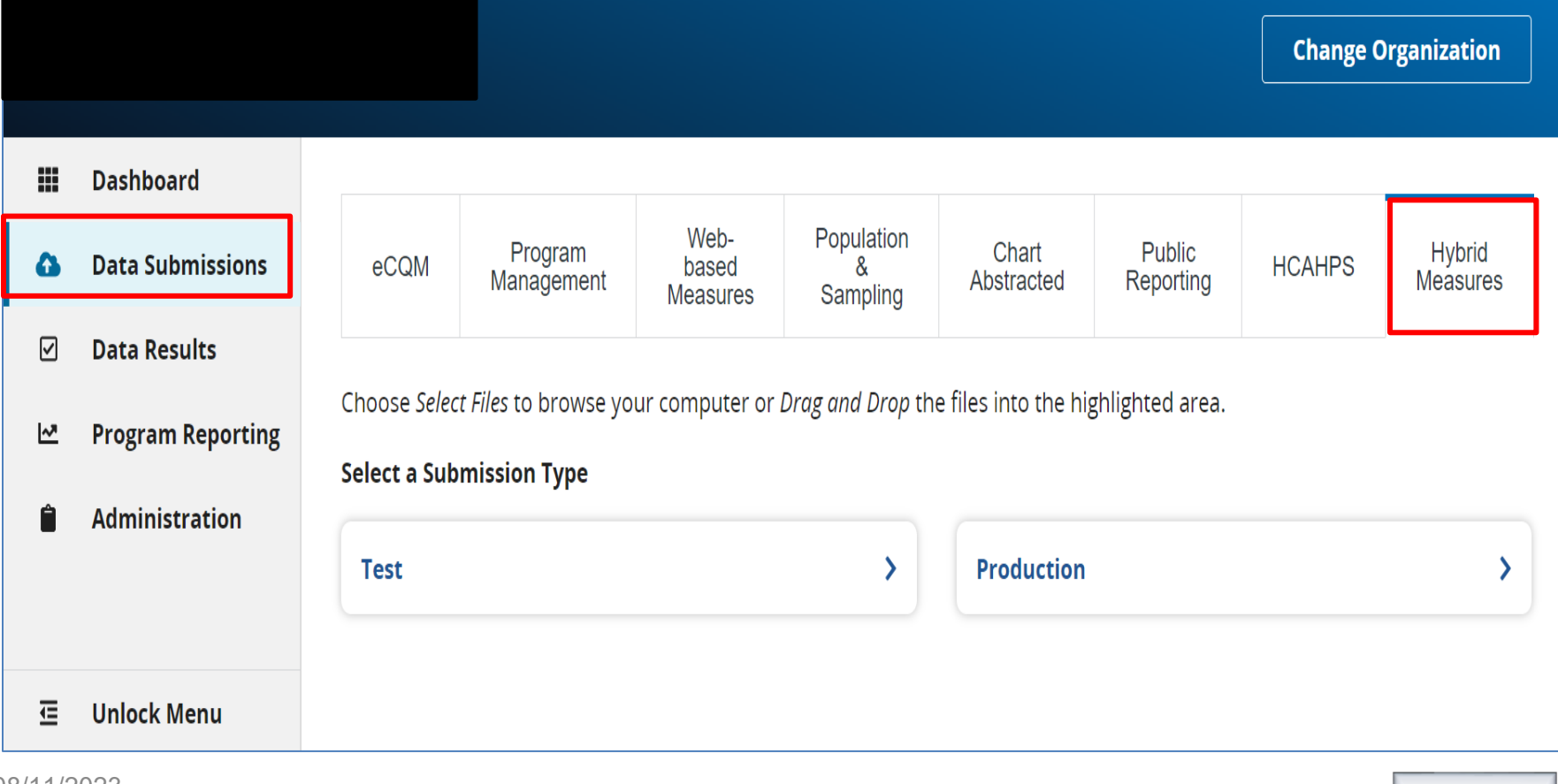

3. To search for files on your computer, click the blue Select Files button. (You can also drag and drop.)

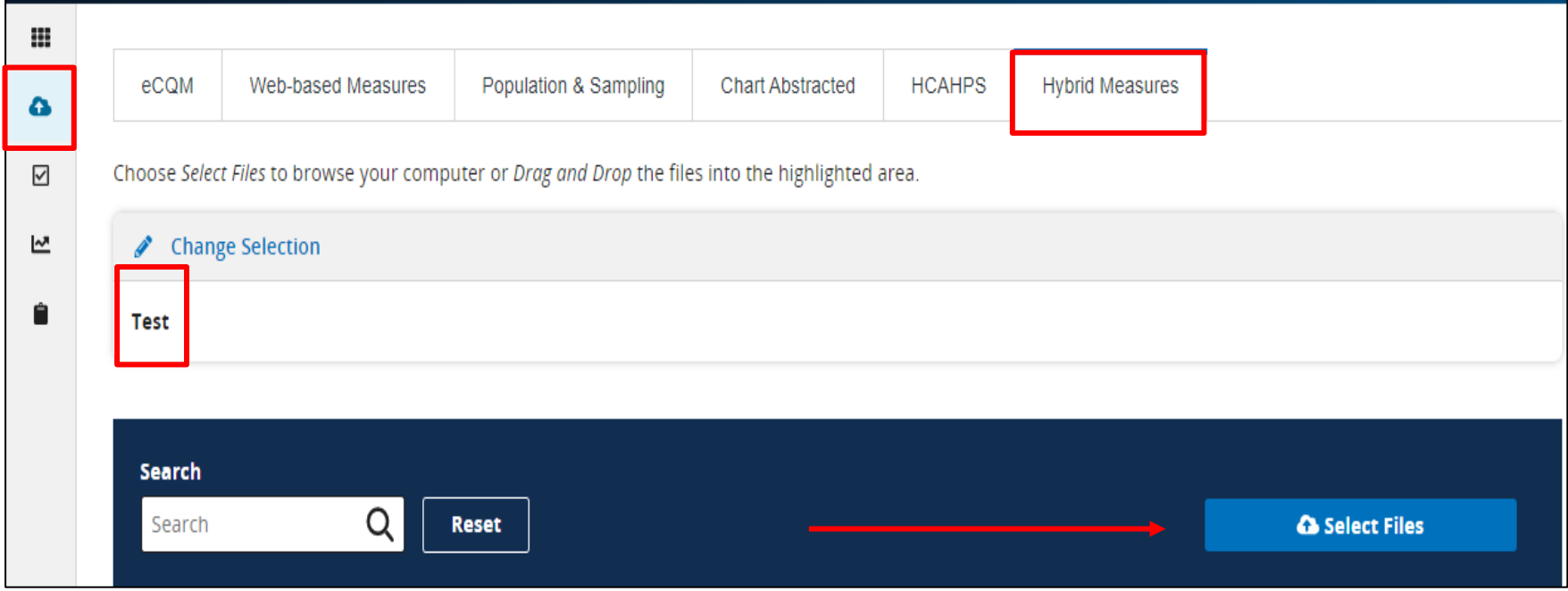

4. Verify your zip file does not contain other zip files. Select files to upload.

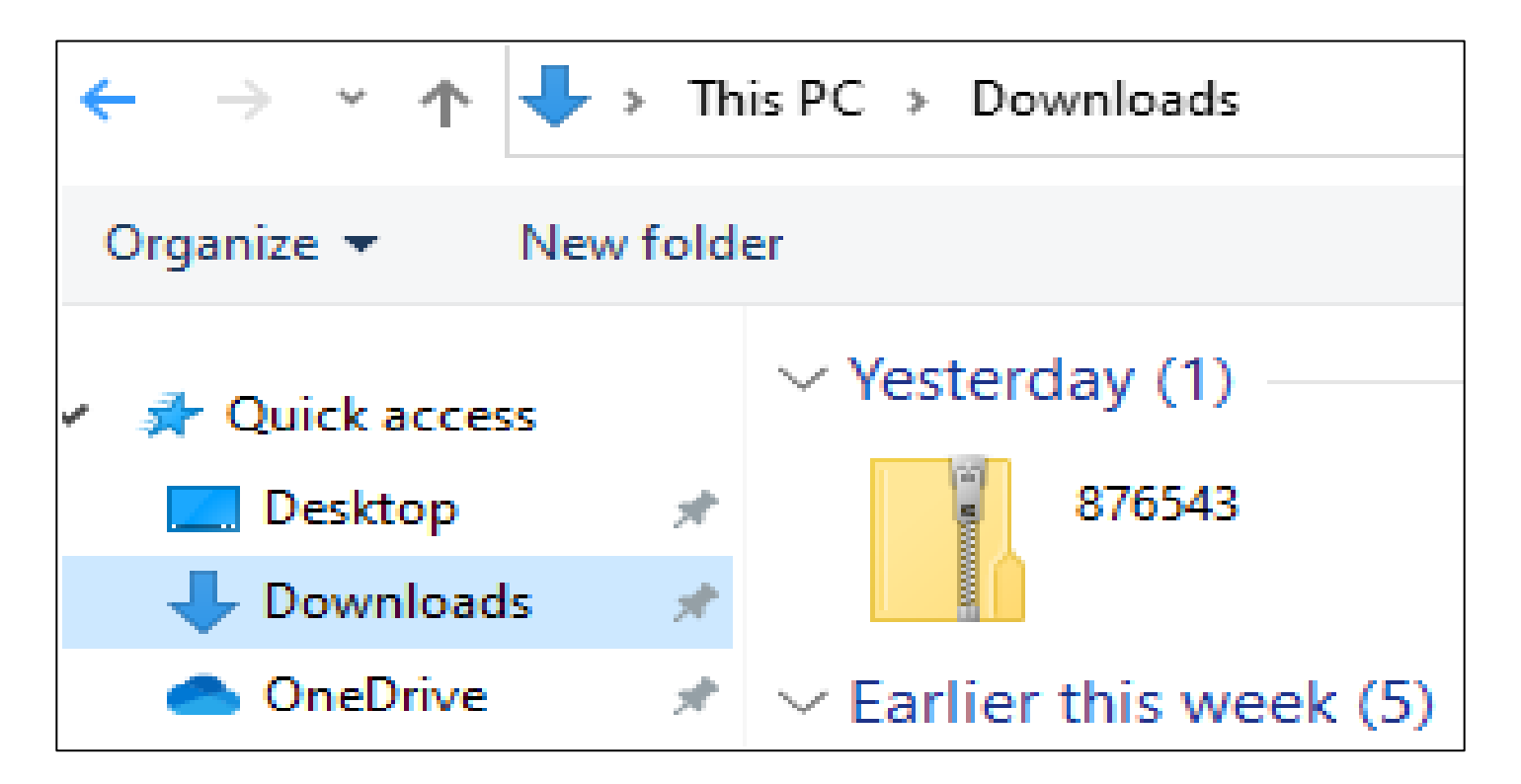

5. A file processing message will appear on your screen.

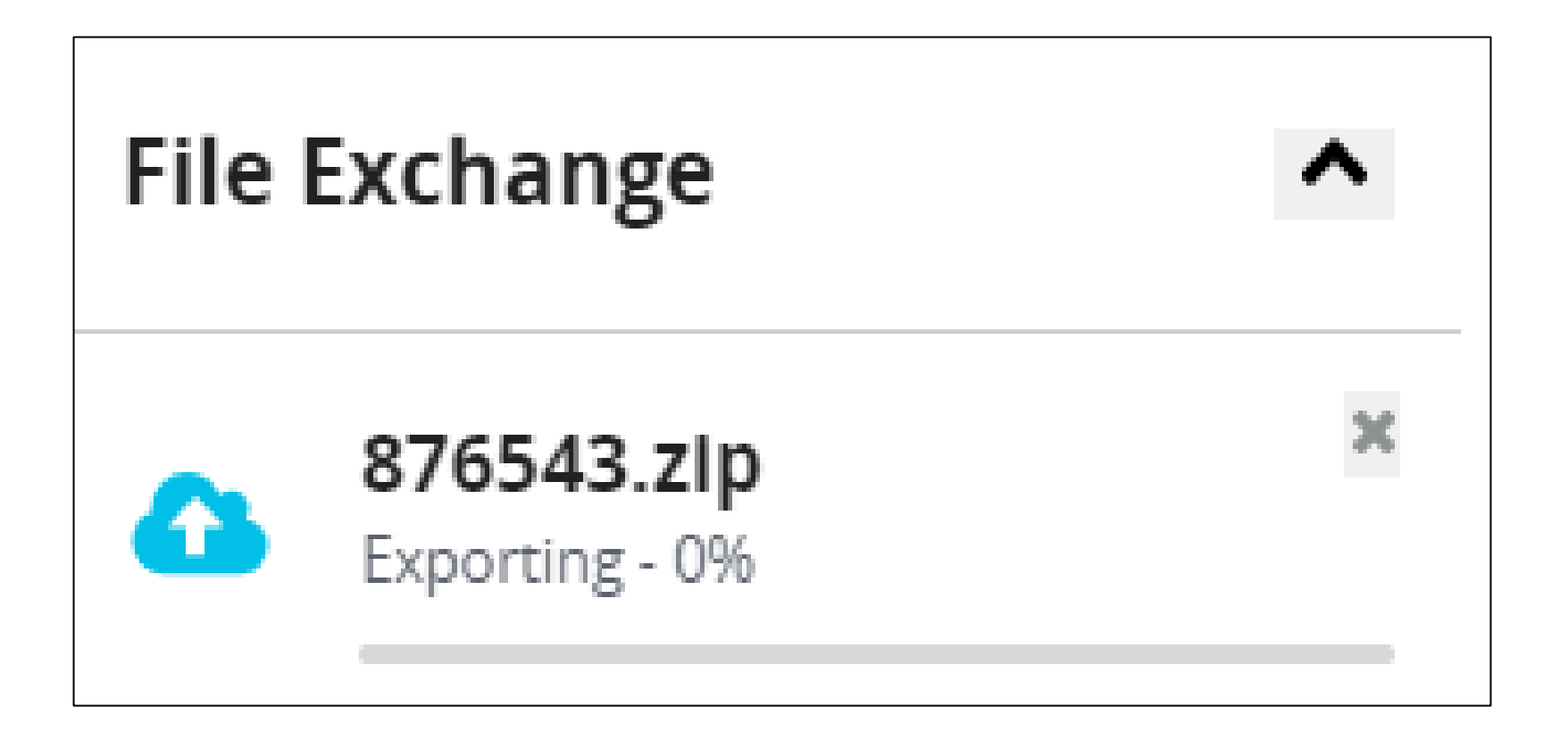

#### 6. You will receive an email on the file processing status.

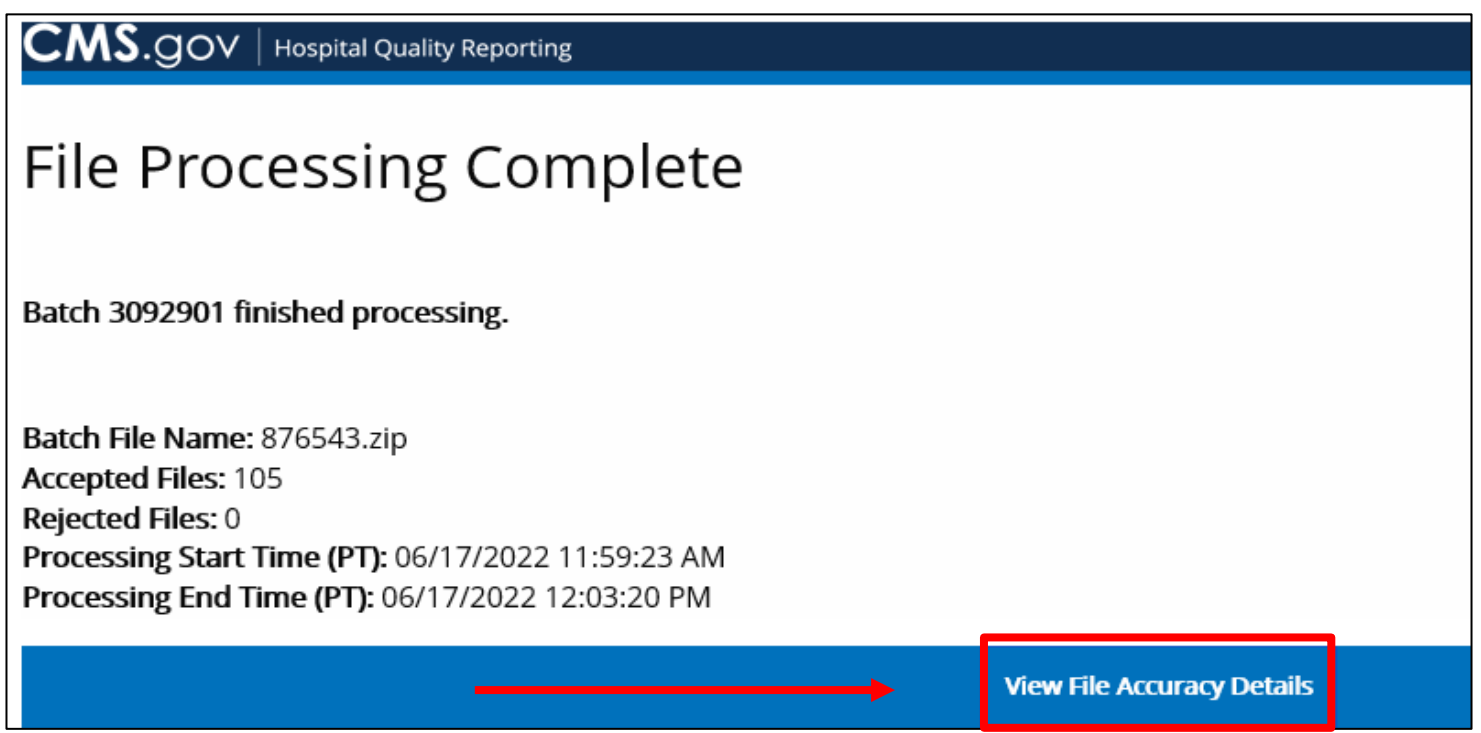

7. You can view uploaded file(s) by clicking on the column header to filter. A status of Accepted or Rejected will display.

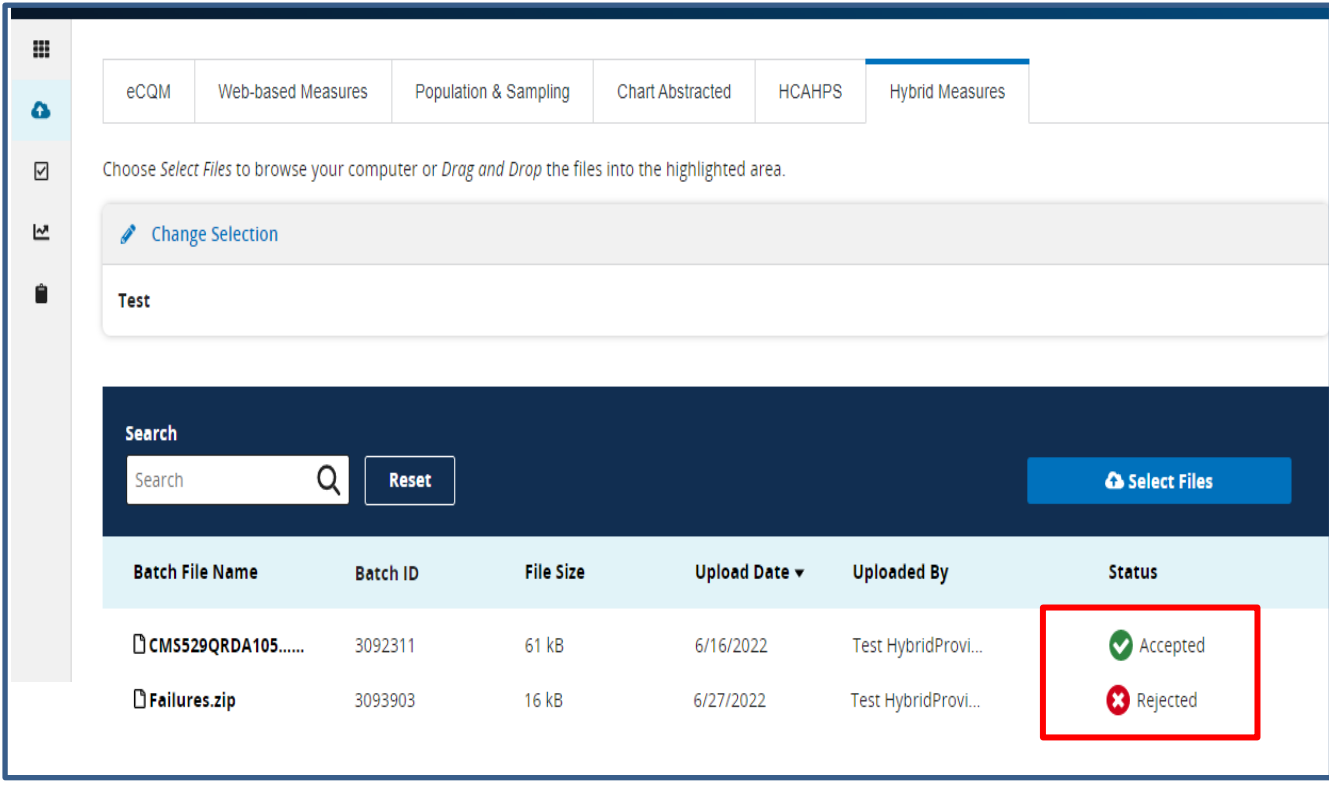

#### 1. From the main menu, select Data Results.

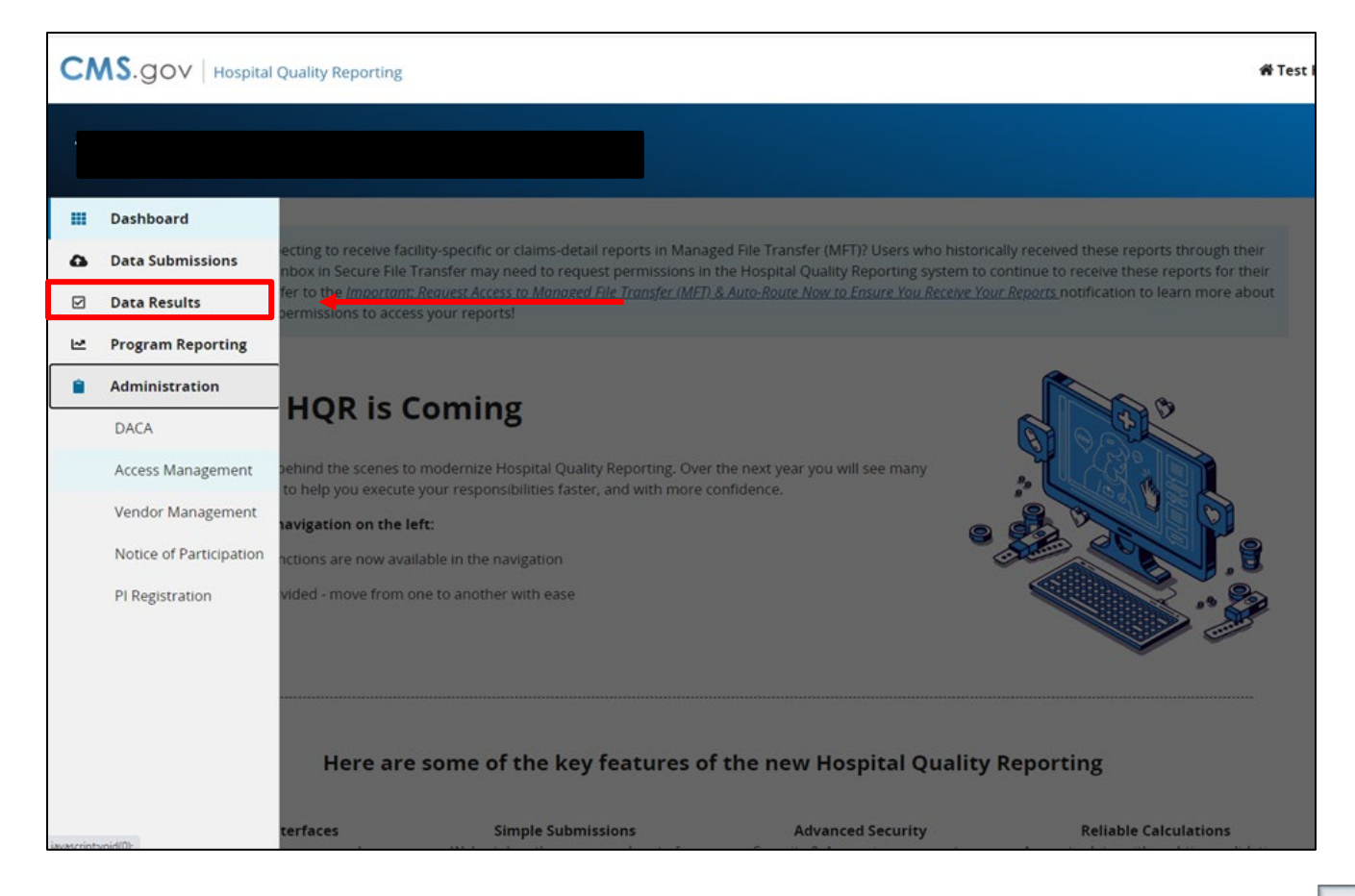

#### 2. Click on the Files tab to review the processing status.

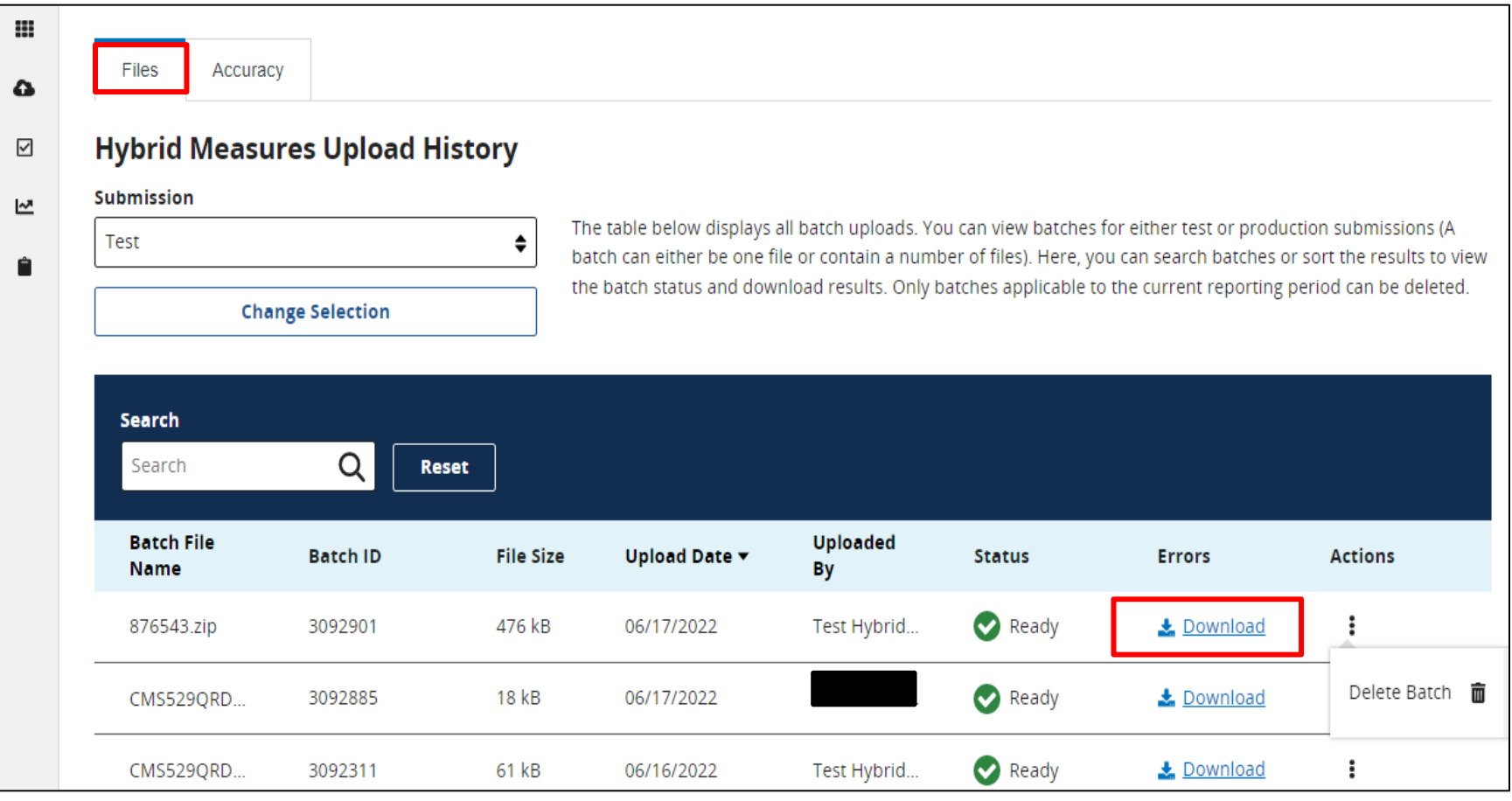

3. After you click on Download under the Errors column, a CSV file will display the errors for each batch.

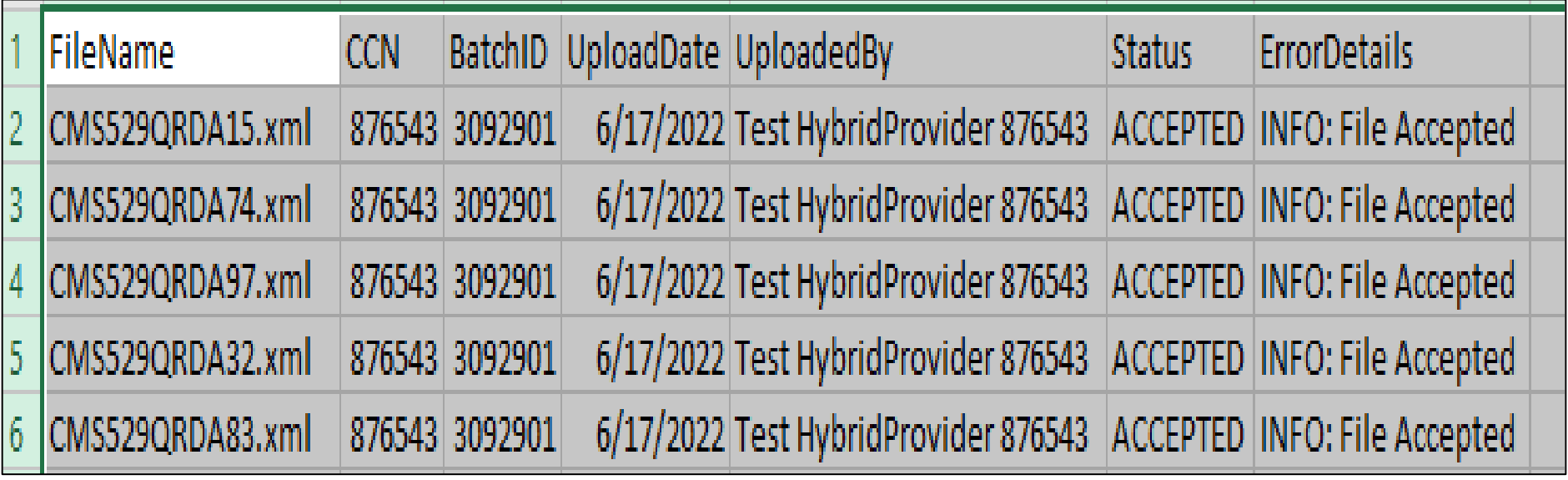

#### 4. Click the Accuracy tab. Select the submission type and quarter.

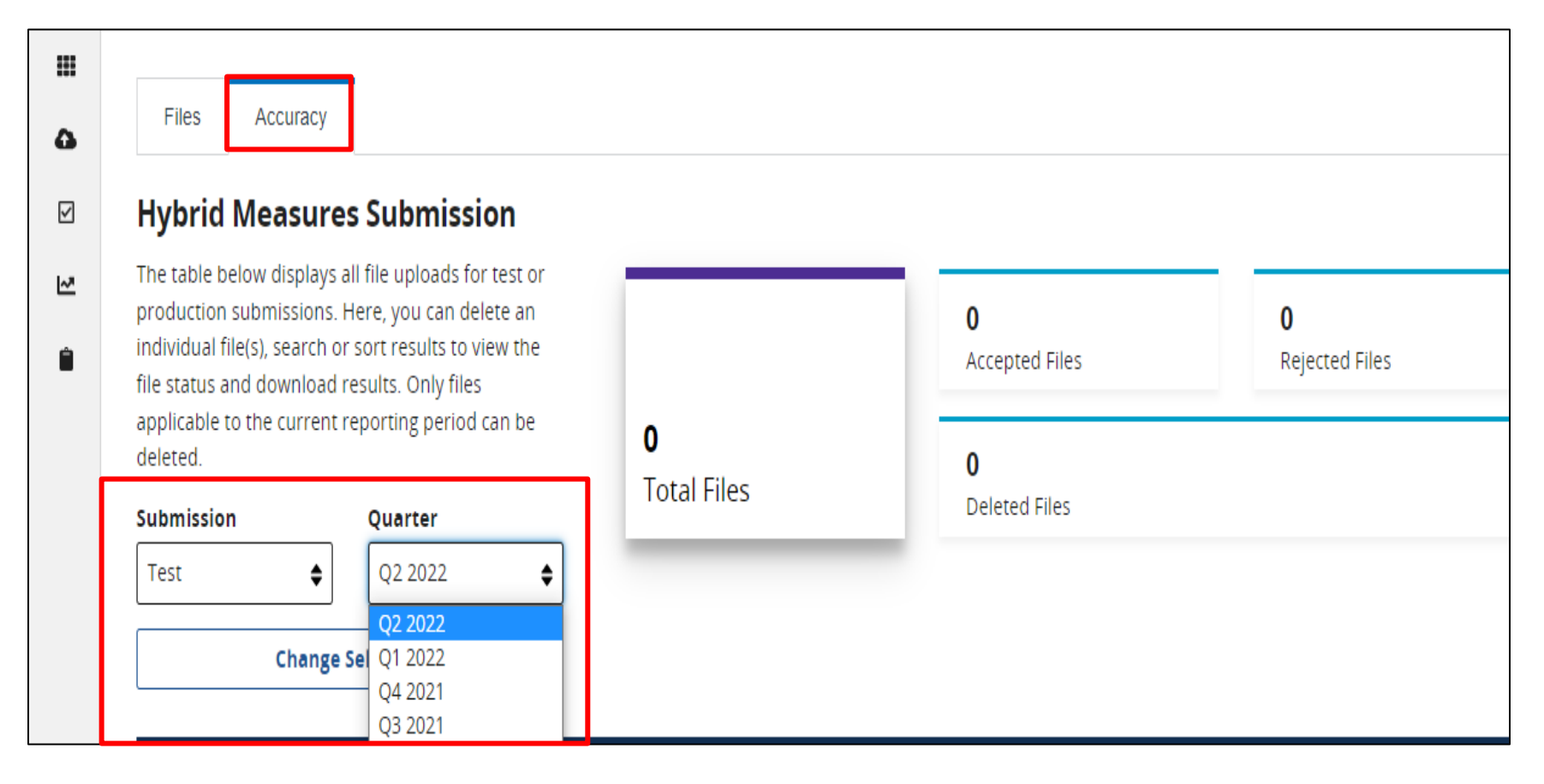

5. Under the Accuracy tab, the user can locate rejected files for revision and resubmission.

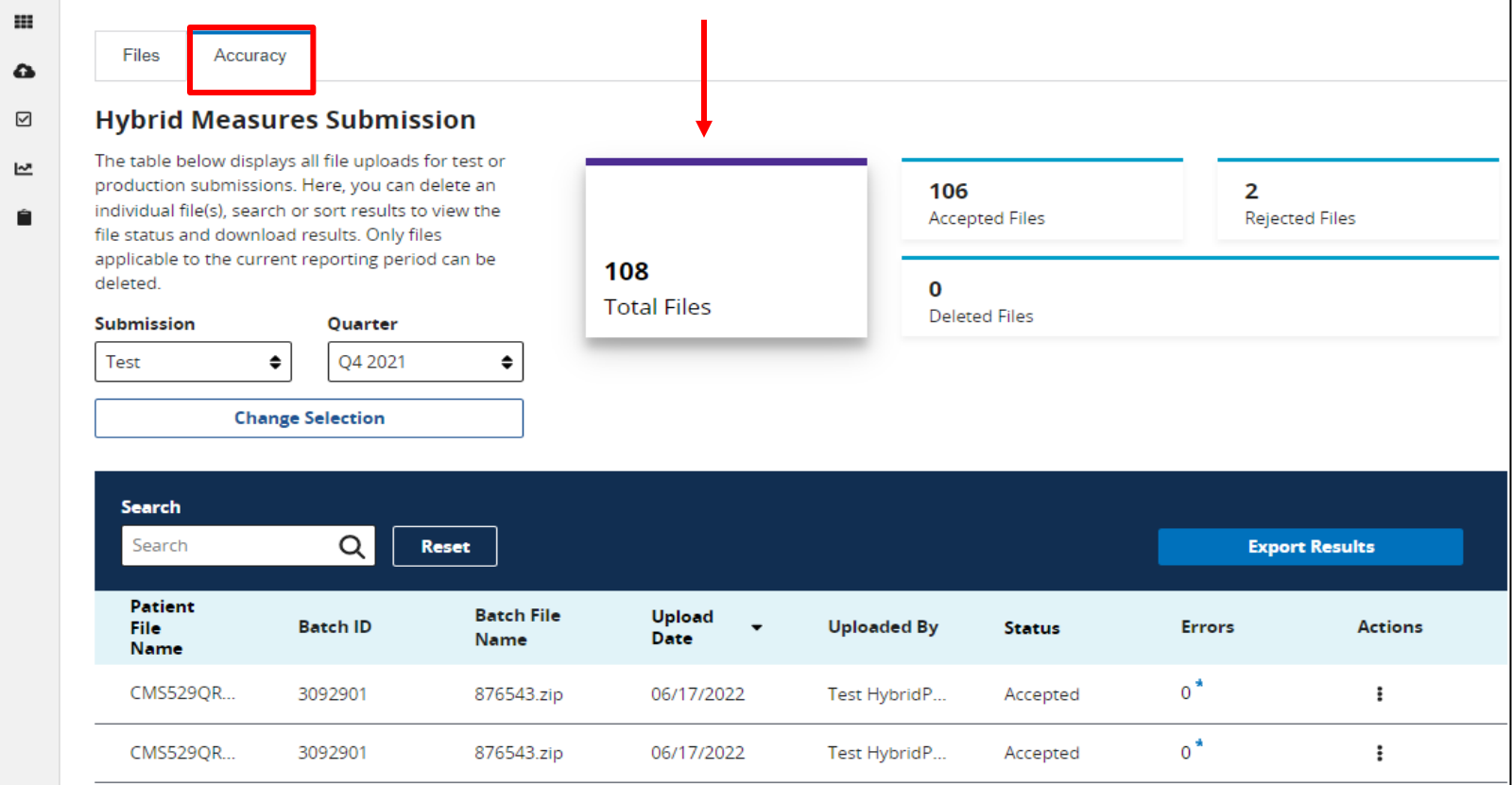

6. Click on a card for a closer review of the submitted files that will display below.

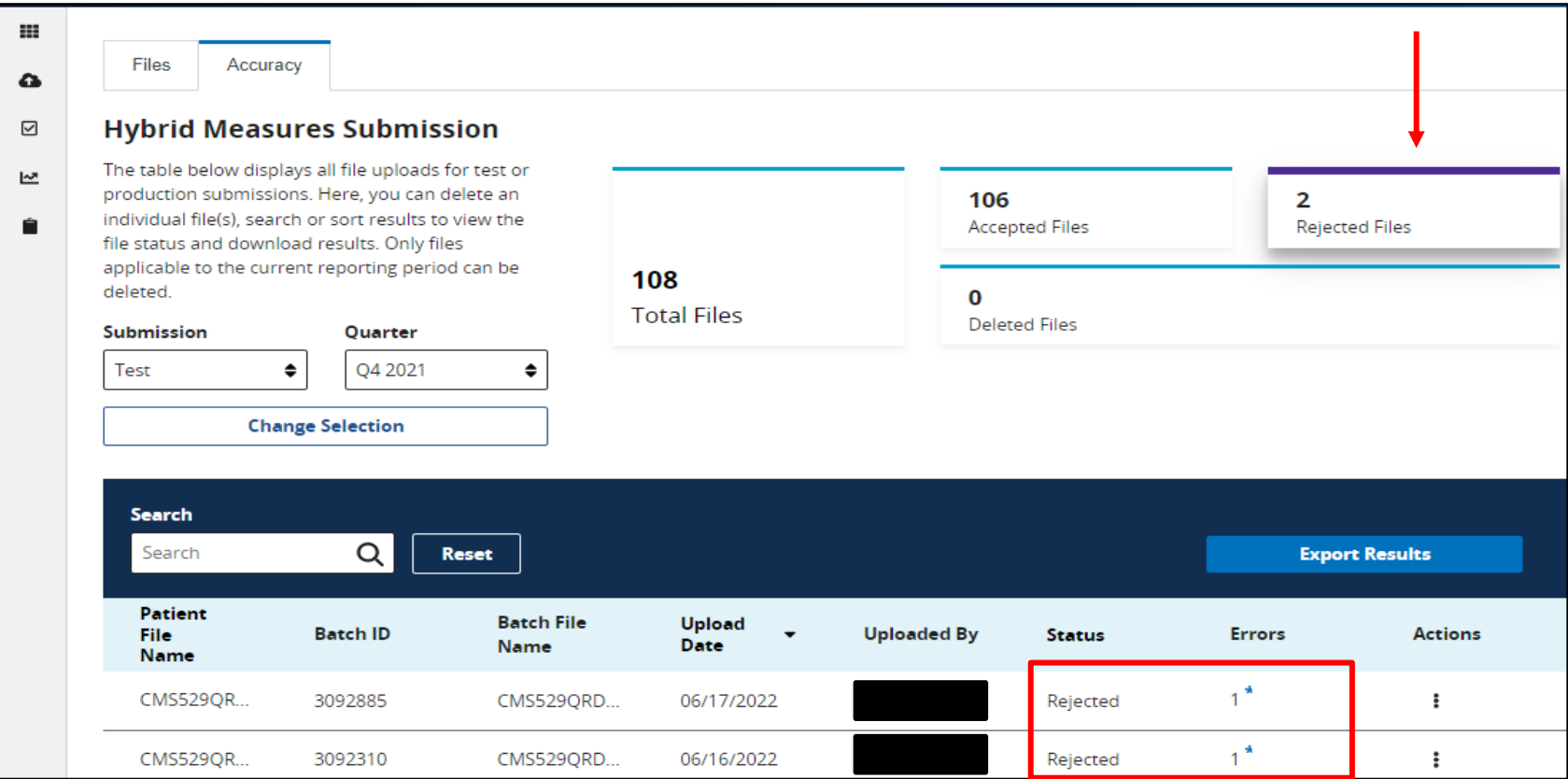

### 7. After you click on the Export Results button, a CSV file will display the error details.

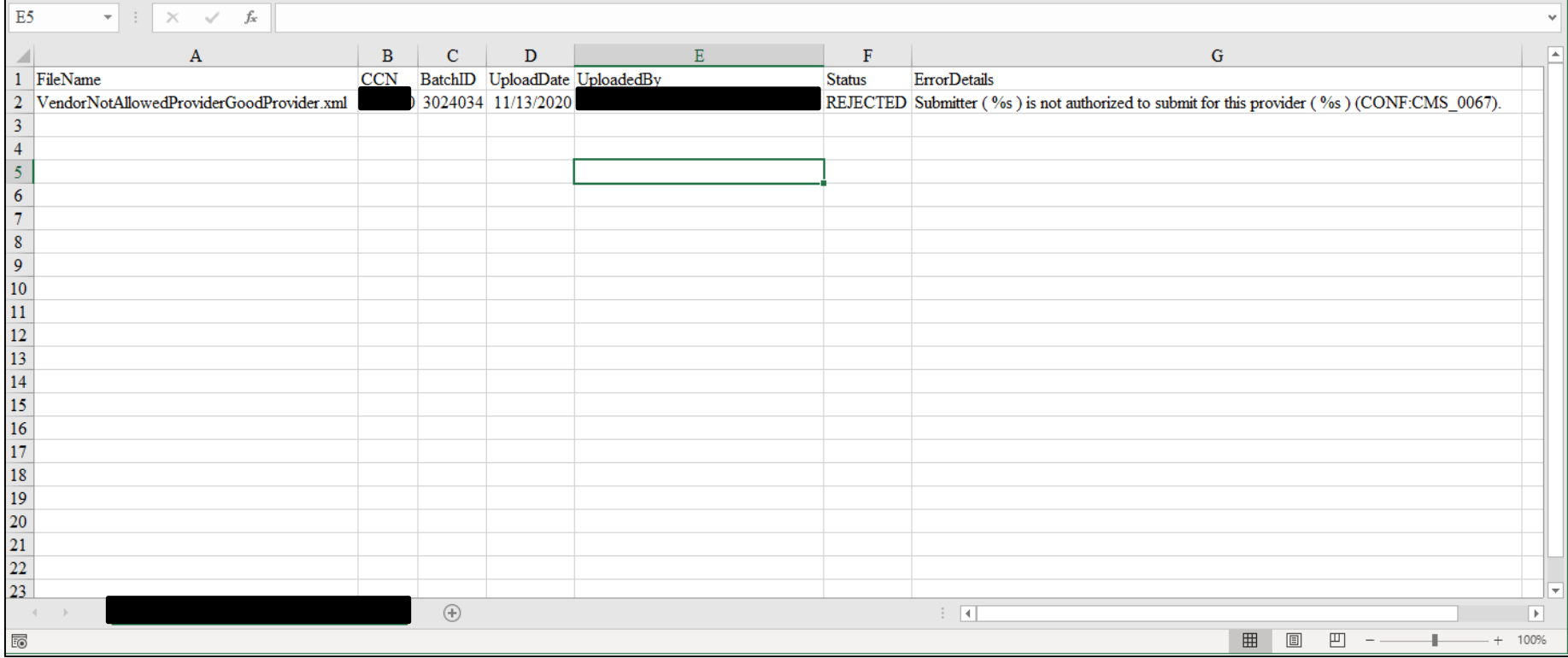

Alexandra Arndt, Project Manager Inpatient VIQR Support Contractor

**Frequently Asked Questions**

- **Q: Will hybrid measures become mandatory for CAHs?**
- A: CAH's are not required to participate in the Hospital IQR Program and therefore are not required to submit on hybrid measures.

CAHs may choose to voluntarily submit these data and CMS encourages CAHs to submit these data to support patient care improvement. Please note CAHs will need to complete the optional Public Reporting Notice of Participation via the *HQR Secure Portal* to have data publicly reported.

- **Q: When does CMS plan to publicly report hybrid measure data results?**
- A: CMS anticipates these data will be publicly displayed in the July 2025 release. Public reporting of hybrid measure data will begin with data from the July 1, 2023, through June 30, 2024, reporting period. These data will impact the FY 2026 payment determination.

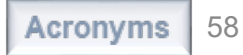

- **Q: When can our hospital expect to receive a confidential Hybrid Measure HSR?**
- A: CMS expects to release HSRs to participating hospitals in the spring following the submission deadline. CMS will distribute an announcement when HSRs are released.

Sign up for Listserve notifications at [https://qualitynet.cms.gov/listserve-signup.](https://qualitynet.cms.gov/listserve-signup) HSRs for the 2023 voluntary reporting period

- **Q: How can I view my hospital's confidential Hybrid Measure HSR?**
- A: Once CMS announces HSRs are available, you may log into the HQR system with your HARP account. You will need the MFT permission assigned to your role to view the HSR.

For additional guidance, view the following tutorial video:

[https://www.youtube.com/watch?v=3DEE8lcuf\\_w](https://www.youtube.com/watch?v=3DEE8lcuf_w)

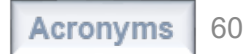

- **Q: Will a sample hybrid measure HSR become available for hospitals that did not participate in the last year's voluntary reporting for the 2023 reporting period?**
- A: Yes. Like the publicly reported claims-based measures, a mock HSR and accompanying HSR User Guide are posted on QualityNet's [Hybrid Measure Hospital-Specific Reports page.](https://qualitynet.cms.gov/inpatient/measures/hybrid/reports)

#### **Hybrid HWR Mock HSR:**

https://qualitynet.cms.gov/files/646244da3da56f001c0fc6c5?filename=999999 [HybridHWR\\_HSR.xlsx](https://qualitynet.cms.gov/files/646244da3da56f001c0fc6c5?filename=999999_HybridHWR_HSR.xlsx)

#### **HSR User Guide:**

[https://qualitynet.cms.gov/files/645d678b3da56f001c0fc684?filename=CY2023](https://qualitynet.cms.gov/files/645d678b3da56f001c0fc684?filename=CY2023_Hybrid_HWR_HUG.pdf) [\\_Hybrid\\_HWR\\_HUG.pdf](https://qualitynet.cms.gov/files/645d678b3da56f001c0fc684?filename=CY2023_Hybrid_HWR_HUG.pdf)

- **Q: How can my hospital assess whether it is on track to meet the Hospital IQR Program participation requirements?**
- A: Hospitals that participate in 2024 voluntary reporting will receive a confidential HSR that provides a summary of the hospital's submission of CCDEs from the EHR for the Hybrid HWR and/or Hybrid HWM measures.

While this information will not impact hospital payment during voluntary reporting, it will help hospitals assess whether they are on track to meet reporting requirements for when the measure becomes mandatory.

Alexandra Arndt, Project Manager Inpatient VIQR Support Contractor

#### **Resources**

### **eCQM and Hybrid Measure Support Resources**

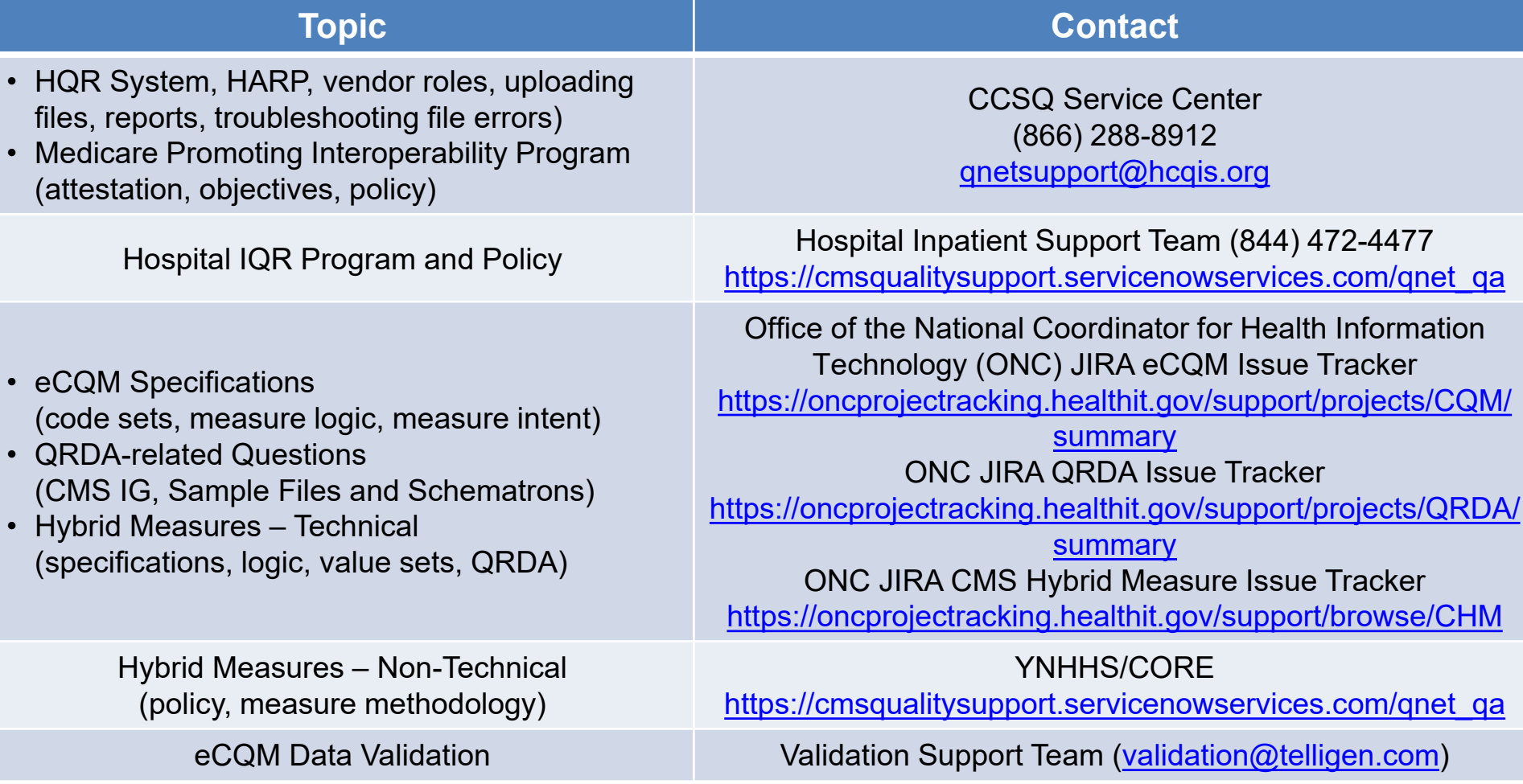

### **Webinar Questions**

Please email questions pertinent to this webinar topic to [WebinarQuestions@hsag.com.](mailto:WebinarQuestions@hsag.com)

- Write the webinar title in the subject line.
- If your question pertains to a specific slide, include the slide number in the body of the email.

Submitting Voluntary Hybrid Measure Data

**Thank You**

### **Disclaimer**

This presentation was current at the time of publication and/or upload onto the Quality Reporting Center and QualityNet websites. Medicare policy changes frequently. Any links to Medicare online source documents are for reference use only. In the case that Medicare policy, requirements, or guidance related to this presentation change following the date of posting, this presentation will not necessarily reflect those changes; given that it will remain as an archived copy, it will not be updated.

This presentation was prepared as a service to the public and is not intended to grant rights or impose obligations. Any references or links to statutes, regulations, and/or other policy materials included in the presentation are provided as summary information. No material contained therein is intended to take the place of either written laws or regulations. In the event of any conflict between the information provided by the presentation and any information included in any Medicare rules and/or regulations, the rules and regulations shall govern. The specific statutes, regulations, and other interpretive materials should be reviewed independently for a full and accurate statement of their contents.